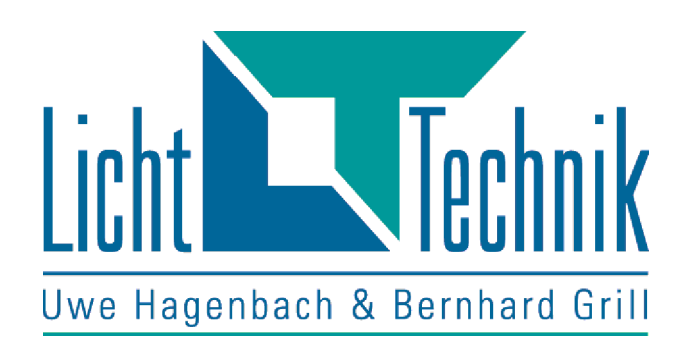

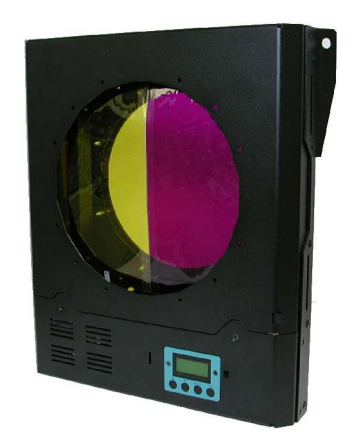

# Farbwechsler CC-Serie

Funktionsbeschreibung Farbwechsler CC-Serie V2.20

Fertigung und Vertrieb Licht-Technik Hagenbach & Grill Osterwaldstr. 9-10 80805 München Tel. 089-360528-0 Fax 089-360528-30 E-Mail: info@Licht-Technik.com Stand: 10.10.17 Rev.: 2.21

Achtung! Gerät erst in Betrieb nehmen, wenn die Bedienungsan leitung gelesen und verstanden wurde!

# **Farbwechsler CC-Serie**

Der Farbwechsler der CC-Serie ist ein Rollenfarbwechsler für Eventleuchten und Stufenlinsenscheinwerfer.

Dieses Gerät ist geeignet für Anwendungsfälle auf Messen, Bühnenshows und ähnlichen Events, aber auch im Oper- und Theaterbereich. Der eingebaute 16-Bit Microcontroller sorgt für Positionierung, intuitive Benutzerführung und unkomplizierte Handhabung.

Der Farbwechsler wird mit dem USITT DMX512 1990 Standard angesteuert. Es kann die Position, die Geschwindigkeit und die Intensität des Lüfters per DMX gesteuert werden. Weiterhin können auch ohne DMX-Steuersignal per Tastatur die Farben gewechselt werden. Die Zuleitung von DMX und Versorgungsspannung erfolgt über ein 4poliges Data/Power Kabel.

Nach dem Einlegen der Folie erfolgt das Vermessen des Farbbandes automatisch. Anfang, Farbpositionen und Ende erkennt das System anhand der unterschiedlichen Markerlängen.

Das Farbband kann Linear oder "Frame by Frame" verfahren werden. Das heißt, dass entweder jede beliebige Farbbandposition (Linear) oder nur volle Farben (Frame by Frame) angefahren werden kann.

Für die Positionserkennung steht ein Absolutwertgeber zur Verfügung, das heißt, dass keine Initialisierungsfahrt nach dem Einschalten nötig ist, weiterhin ein Marker-Lichtschranken System, um die Farbpositionen, sicher zu erkennen.

Optional ist ein Dunkelfarbenmodus erhältlich, der die besonders Hitzeempfindlichen (meist dunklen) Farbframes vor dem Licht hin und her bewegt, und somit die Hitze besser auf der Folie verteilt. Dazu ist es notwendig, die entsprechenden Farben doppelt so lang in das Farbband einzukleben.

Für die Stromversorgung können die Netzteile PS104 und PS204 mit integrierter Splitbox zur Verfügung gestellt werden. Alternativ können *Licht-Technik* Mischpulte eingesetzt werden, die ein eingebautes Netzteil haben.

Mit dem beleuchteten LCD-Display (Licht kann ausgeschaltet werden) wird der Benutzer in Klartext-Darstellung durch die einzelnen Programmpunkte geführt. Die Benutzerführung ist wahlweise in Deutsch oder Englisch möglich.

# Inhaltsverzeichnis

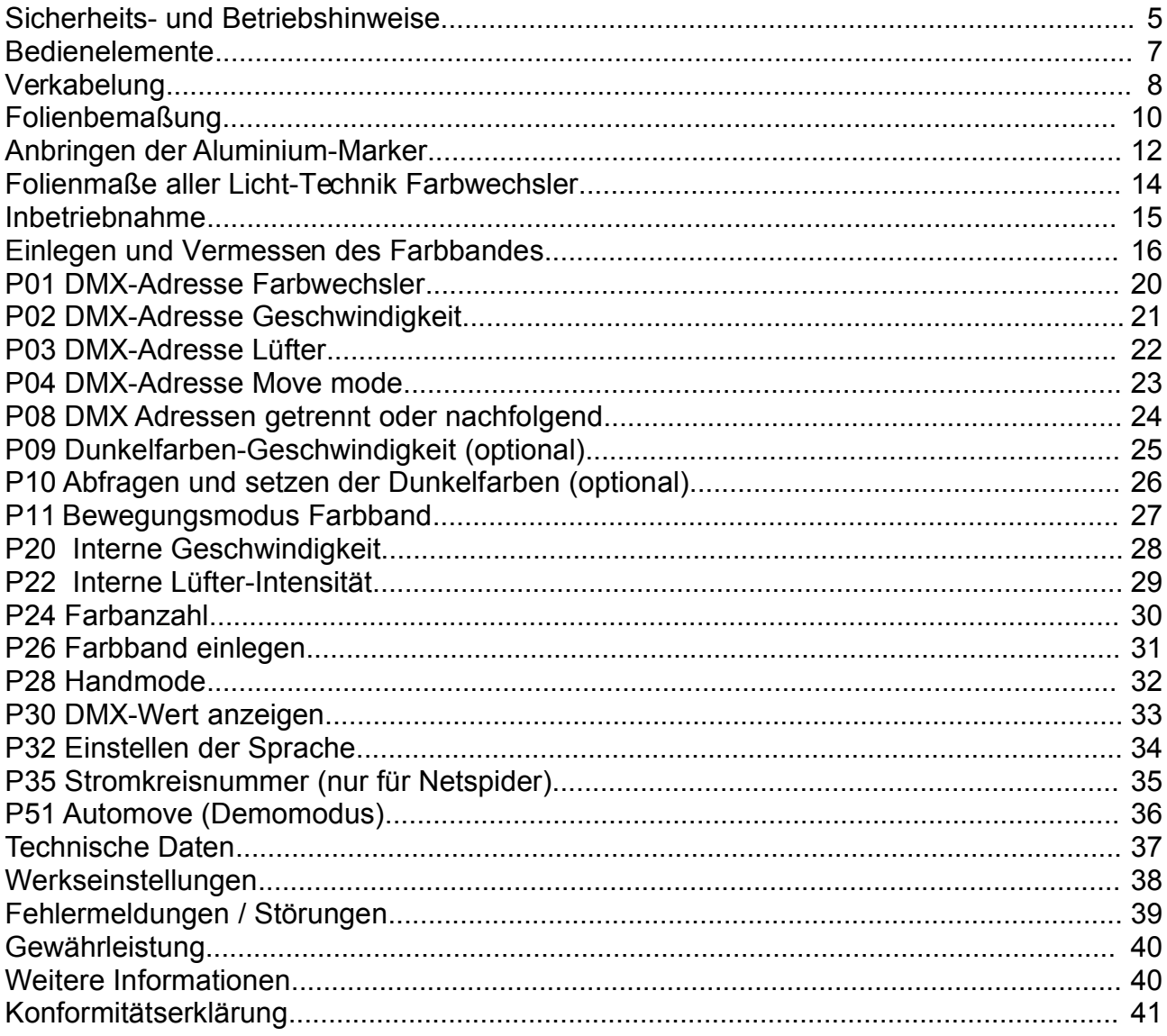

## **Sicherheits- und Betriebshinweise**

Der Farbwechsler darf nur in seiner vorgesehenen Gebrauchslage betrieben werden. Gebrauchslage: senkrecht stehend max. ± 60 Grad geneigt. Die Antriebseinheit darf allerdings nie oben stehen.

Zulässige Umgebungstemperatur: 0 bis +55 °C

Das Gerät wird in Betrieb durch den Scheinwerfer sehr heiß. Lassen Sie es daher mindestens eine Stunde abkühlen bevor Sie es berühren.

Der Scheinwerfer darf den Farbwechsler nie außerhalb der Farbfolie direkt bestrahlen. Das heißt, die Lichtdurchtrittsöffnung des Gerätes muss der Lichtaustrittsöffnung des Scheinwerfers angepasst sein. Beispielsweise kann ein 200mm Gerät nicht vor einen Scheinwerfer mit einem Lichtaustritt von 300mm montiert werden.

"PAR" HMI-Scheinwerfer ohne Streulinsen wie z.B. Typ "ARRI Sun"<sup>1</sup> sind für den Gebrauch von Farbwechslern ungeeignet.

Die Lüftungsöffnungen an Ober- und Unterseite dürfen nicht blockiert oder abgedeckt werden.

Das Gerät ist für den Gebrauch in trockenen sauberen Räumen bestimmt.

Der Farbwechsler ist vor Nässe zu schützen. Bei Bildung von Kondenswasser muss eine Akklimationszeit von 2 Stunden eingehalten werden.

Zu beachten ist die maximale Belastung der Befestigungszapfen des Scheinwerfers und der Klemme wegen des zusätzlichen Gewichts des Gerätes.

Die Stromversorgung über den Data-Power Eingang des Farbwechslers darf nur mit Netzgeräten erfolgen die von *Licht-Technik* zugelassen worden sind (sichere elektrische Trennung vom Netz).

Die sichere Befestigung des Farbwechslers am Scheinwerfer ist vor jeder Inbetriebnahme zu prüfen. Weiterhin muss das Gerät mit einem zusätzlichem Sicherungsseil abgesichert werden.

Ist anzunehmen, dass ein gefahrloser Betrieb nicht mehr möglich ist, so muss das Gerät außer Betrieb gesetzt und gegen unbeabsichtigten Betrieb gesichert werden.

Das trifft zu wenn:

- das Gerät sichtbare Beschädigungen aufweist
- das Gerät nicht mehr funktionstüchtig ist
- Teile des Gerätes lose oder locker sind
- Verbindungsleitungen sichtbare Schäden aufweisen

Vor Inbetriebnahme muss der Anwender die Zweckmäßigkeit des Gerätes für seinen geplanten Einsatz prüfen. *Licht-Technik* schließt insbesondere jede Haftung für Schäden, sowohl am Gerät, als auch Folgeschäden aus, die durch Nichteignung, unsachgemäßen Aufbau, falsche Inbetriebnahme und Anwendung sowie Nichtbeachtung geltenden Sicherheitsvorschriften entstehen.

(1) "ARRI Sun" ist ein Markenname der Firma ARRI München

# **Bedienelemente**

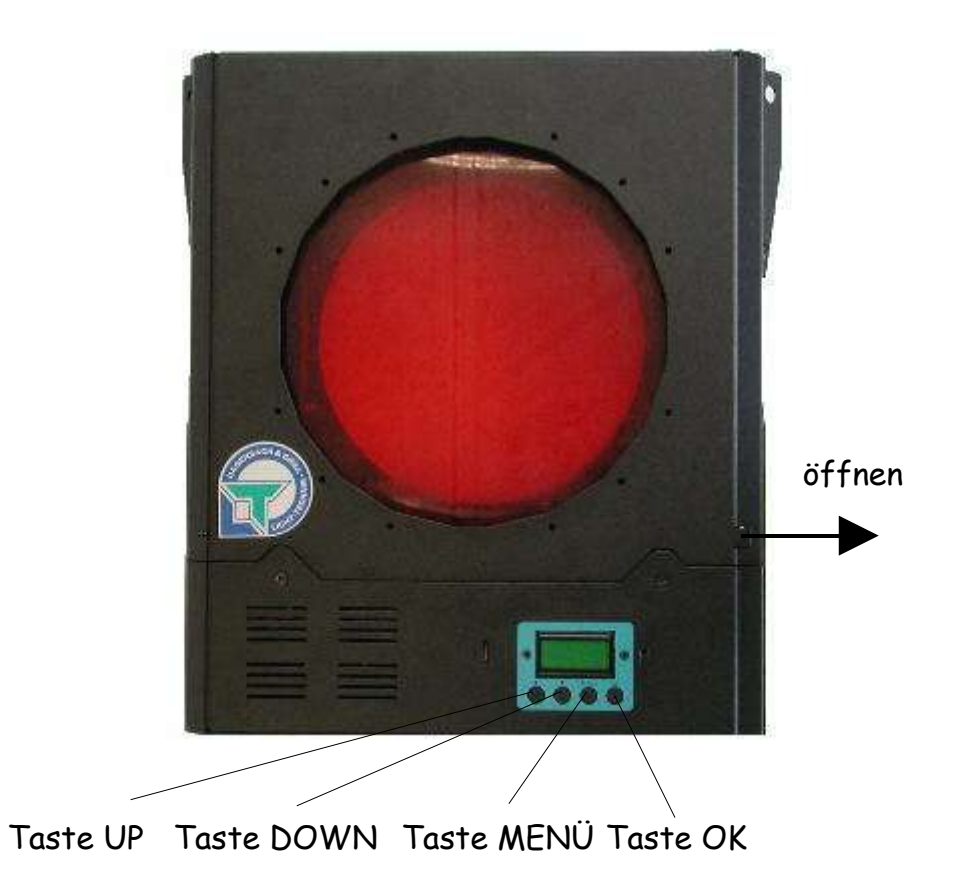

# **Verkabelung**

Das genormte DMX-Signal basiert auf dem, aus der Industrie stammenden, RS485 Standard. Diese Schnittstelle ist für Verbindungsleitungen von bis zu 1200m Länge ausgelegt, jedoch unter den Bedingungen im Theater oder Studio oft nicht erreichbar. Unsere Tests ergaben, dass Leitungslängen bis 200m (reine DMX-Leitung, 5pol) problemlos überbrückt werden können. Maximal können an einem DMX-Sender 32 DMX-Empfänger angeschlossen werden. Falls mehr Geräte an einem Sender betrieben werden sollen, muss ein Leitungsverstärker oder eine Splitbox eingefügt werden.

Die Leitungslänge eines Ausganges (Data-Power Kabel, 4pol) darf aufgrund des Spannungsabfalls 80m nicht überschreiten.

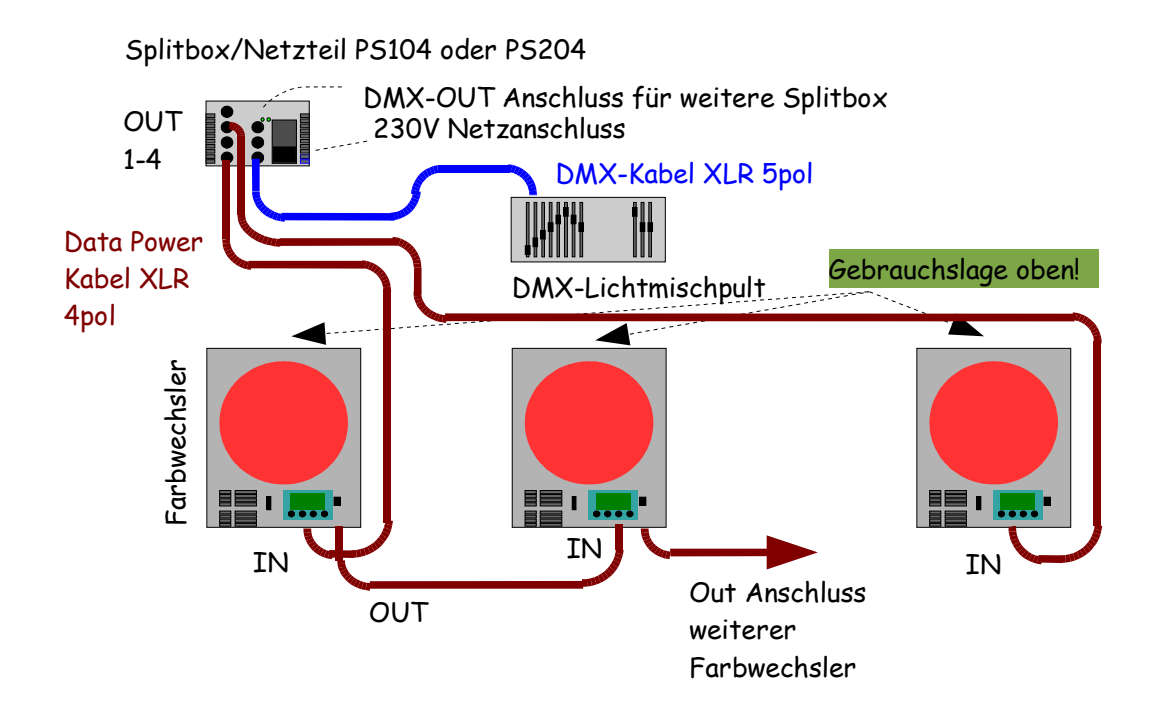

Verbinden Sie das Lichtmischpult und die Splitbox PS104/PS204 mit einem 5poligen XLR-DMX Kabel. Die Splitbox hat weitere 5polige Ausgänge, um zusätzliche Splitboxen anzuschließen. An jedem der vier Data-Power Ausgänge (4pol) können mit 4poligen XLR Data-Power Kabeln maximal 8 Farbwechsler angeschlossen werden. Die Gesamtzahl der Farbwechsler pro Splitbox darf aber 16 Geräte (PS204) bzw. 8 Geräte (PS104) nicht überschreiten.

Das letzte Gerät einer Reihe sollte mit einem Abschlußwiderstand (470 Ohm) angeschlossen werden. Dieser ist an der OUT-Buchse des letzten Gerätes eines Stranges einzustecken.

Bei Betrieb mit *Licht-Technik* Mischpulten muss nicht zwingend eine Splitbox verwendet werden. In diesen Pulten ist bereits ein Netzteil integriert.

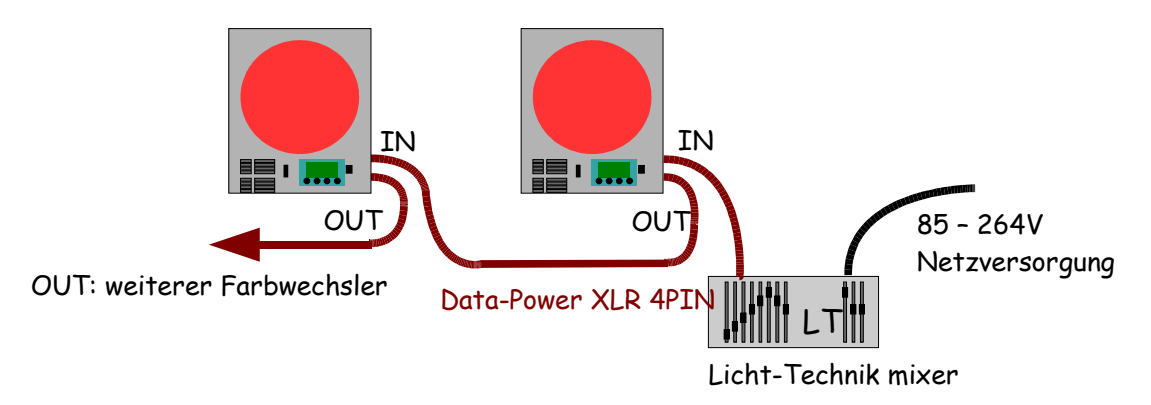

Hier ist ebenfalls die maximale Leitungslänge von 80m einzuhalten. Auch sollte das letzte Gerät mit einem Abschlußwiderstand (470 Ohm) versehen werden. An diesen Mischpulten können maximal 4 Farbwechsler betrieben werden.

Sollen zusätzliche Geräte angeschlossen werden, so ist der Einsatz eines Netzteils/Splitbox PS104 oder PS204 erforderlich. Die Verkabelung erfolgt dann analog der Abbildung auf Seite 8.

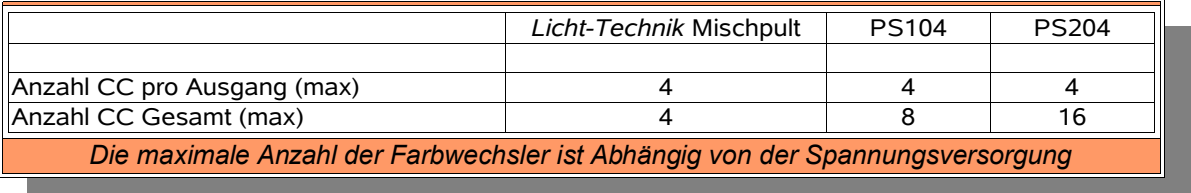

# **Folienbemaßung**

Wir empfehlen Folien der Firma Rosco™ Typ Supergel©.

Bitte schneiden die Farben aus den Folien so aus, dass die Folien wieder in der gleichen Weise auf die Farbrollen der Kassette gewickelt werden, wie sie auf der Originalfarbrolle gewickelt waren. Dadurch vermeiden Sie Laufgeräusche sowie einen übermäßigen Verschleiß der Farbfolien.

### Standardlänge

Mit Standardlänge ist ein normales Farbband gemeint, das normalerweise im Vollfarbmodus betrieben wird. Versierte Anwender können bei den nachfolgend beschriebenen anderen Größen Effekte für z.B. Sonnenaufgänge oder ähnliches realisieren.

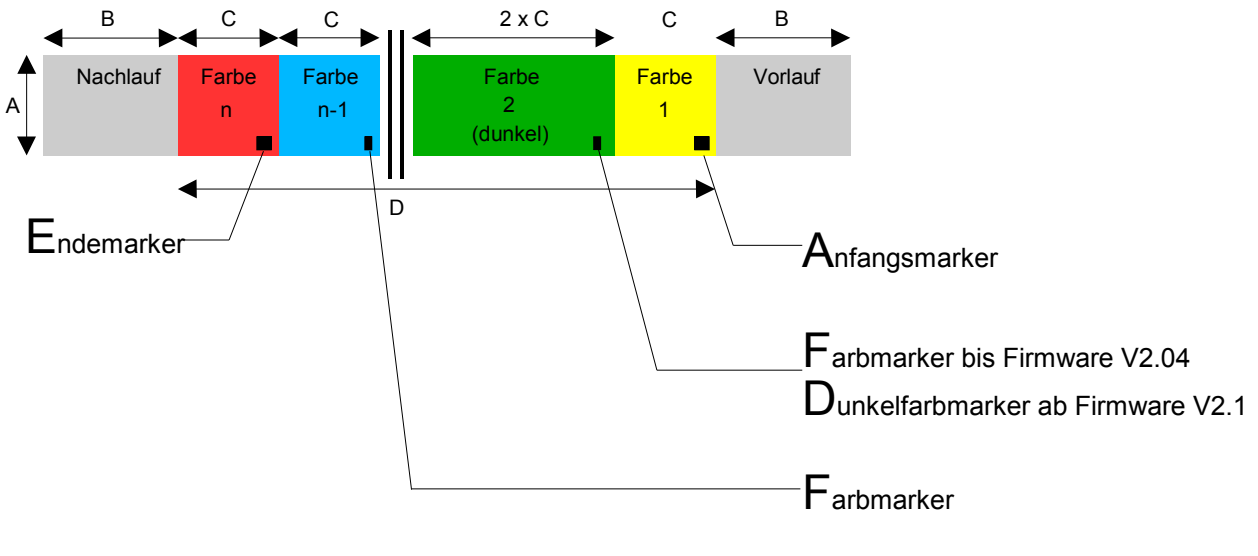

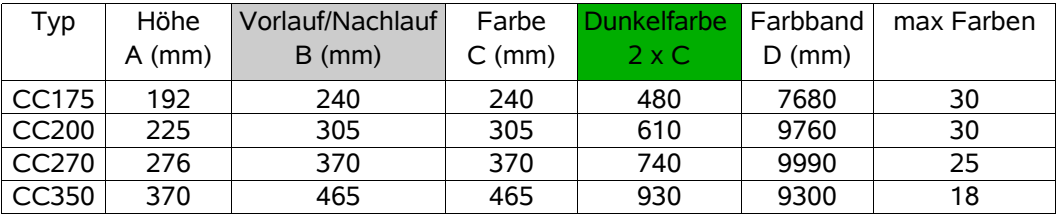

Bei Standardlänge der einzelnen Farbfolien können je nach Gerät bis zu 30 Farben in eine Farbfolie integriert werden, wobei Dunkelfarben doppelt so lange geklebt werden müssen, und von der Länge her wie zwei "normale" Farben zu betrachten sind. Das Gerät zählt Dunkelfarben natürlich nur als eine Farbe.

Als Vor- und Nachlauf hat sich White Diffusion sehr bewährt, weil dieses Material sehr anschmiegsam ist und dadurch Ungenauigkeiten beim Einkleben ausgleichen kann. Als Klebeband empfehlen wir einen hochtemperaturfesten transparenten Klebestreifen.

Die Spezifikationen für die Marker sind im Kapitel *Anbringen der Aluminiummarker, Seite 12* beschrieben.

Der Dunkelfarbenmarker und der Farbmarker sind identisch für Firmware-Versionen bis 2.04. Hier können die Dunkelfarben manuell im Menü P10 gesetzt werden.

Ab Version 2.1 und höher können auch Dunkelfarbmarker der mittleren Größe (13x25mm, hochkant) verwendet werden.

## Andere Größen

Andere Größen sind vom Anwender individuell zugeschnittene Folien. Damit können zum Beispiel Regenbogen- oder Sonnenaufgangseffekte verwirklicht werden.

Die Farbanzahl, die Farblänge und die Position der Marker können beliebig innerhalb der folgenden Grenzen variiert werden:

- minimale Markeranzahl: 2 (Anfangs- und Endmarker).
- maximale Markeranzahl beachten, hängt von Gerätegröße ab. (inkl. Anfangs-,Endmarker).
- keine Dunkelfarbe für die erste und letzte Farbe.
- Gesamtfarbbandlänge (Maß D) nicht überschreiten (Siehe Tab. Seite 10).
- Maß A (Höhe der Farbfolie) darf nicht verändert werden.
- Maß B (Länge von Vor- und Nachlauf) darf nicht verändert werden.

Das Anbringen der Aluminiummarker wird nachfolgend beschrieben.

# **Anbringen der Aluminium-Marker**

Mit Hilfe der Alumarker kann der Farbwechsler die einzelnen Farbpostitionen erkennen. Die Farben können somit exakt angefahren und korrigiert werden, falls sich die Folie durch Hitze dehnen sollte.

Die Farbanzahl ist identisch mit der Anzahl der Marker, inklusive Anfangs- und Endmarker. Die Farbanzahl kann im Betrieb im Menüpunkt P24 Farbanzahl, beschrieben auf Seite 30, oder durch Drücken der DOWN-Taste abgefragt werden.

Die Marker können vor oder auch nach dem Einlegen des Farbbandes in das Gerät auf Vorder- oder Rückseite aufgeklebt werden (In diesem Fall muss der Farbwechsler ausgeschaltet sein). Sie müssen aus lichtundurchlässigem Material bestehen (Aluminium) und können unter anderem bei uns bezogen werden.

Maße der Marker:

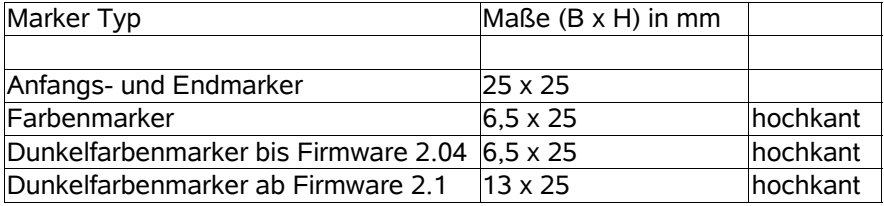

### *Anfangsmarker:*

Er wird am Anfang der ersten Farbe geklebt. Er soll so positioniert sein, dass sich die Mitte des Markers im Lichtschranken-Sensor befindet wenn die Farbe mittig im Lichtaustritt steht.

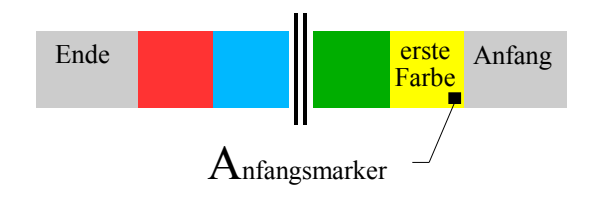

### *Endemarker:*

Er wird am Anfang der letzten Farbe geklebt. Er soll so positioniert sein, dass sich die Mitte des Markers im Lichtschranken-Sensor befindet wenn die Farbe mittig im Lichtaustritt steht.

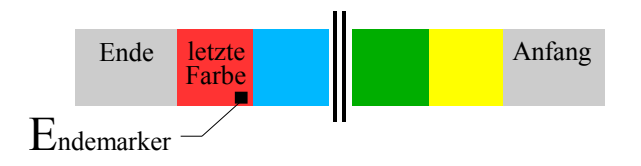

## *Farbmarker:*

Er wird vertikal am Anfang jeder Farbe geklebt. Er soll sich genau im Sensor befinden, wenn die Farbe mittig im Fenster steht.

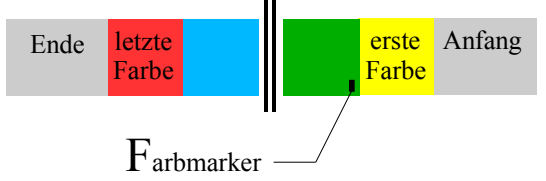

### *Dunkelfarbenmarker:*

Er wird vertikal Anfang einer Dunkelfarbe geklebt. Die erste und letzte Farbe darf niemals eine Dunkelfarbe sein!

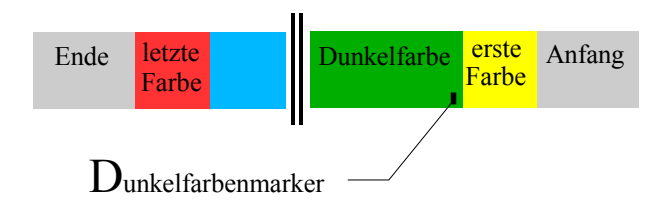

Markerpositionen auf der Folie:

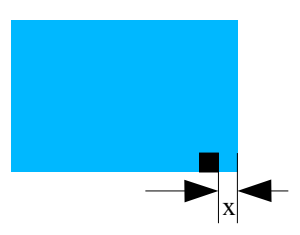

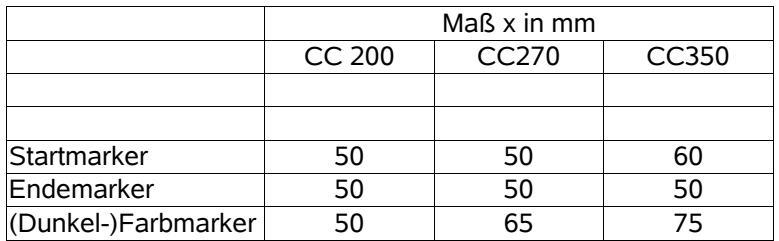

Die Marker müssen unten bündig mit der Folie geklebt werden!

# **Folienmaße aller Licht-Technik Farbwechsler**

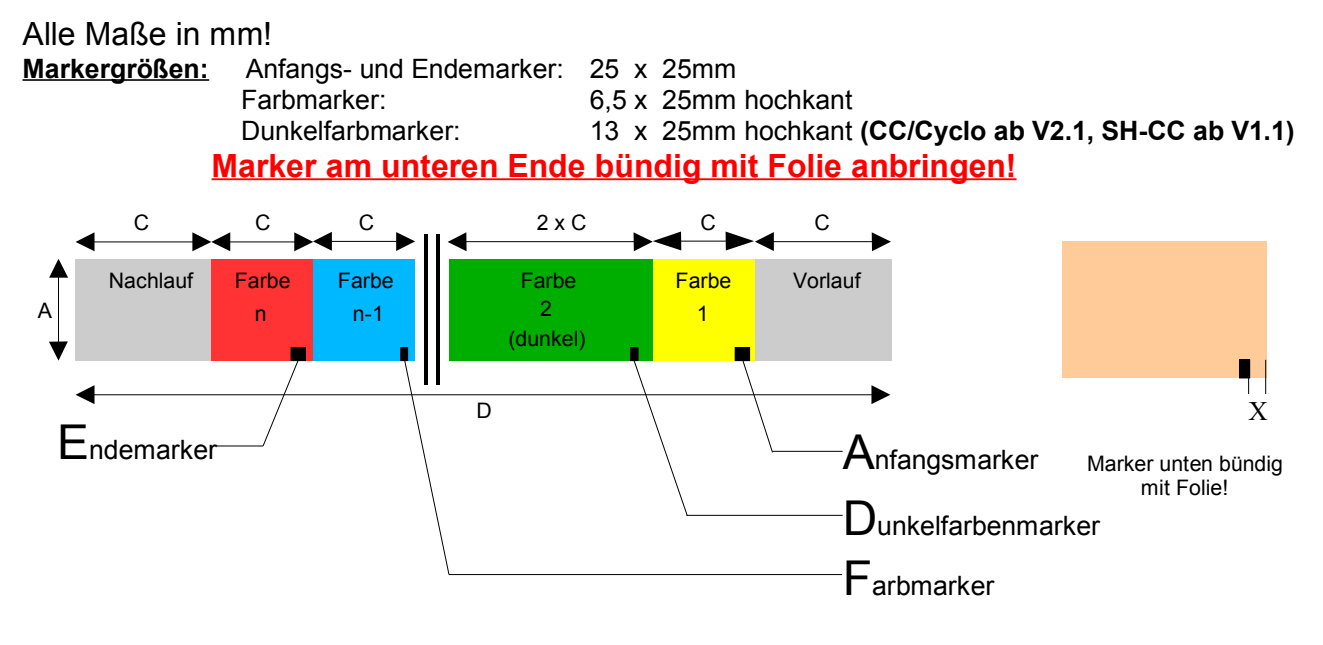

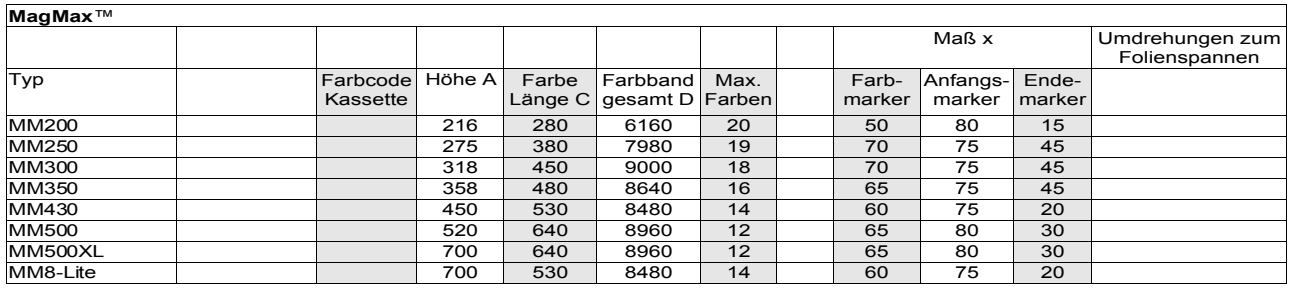

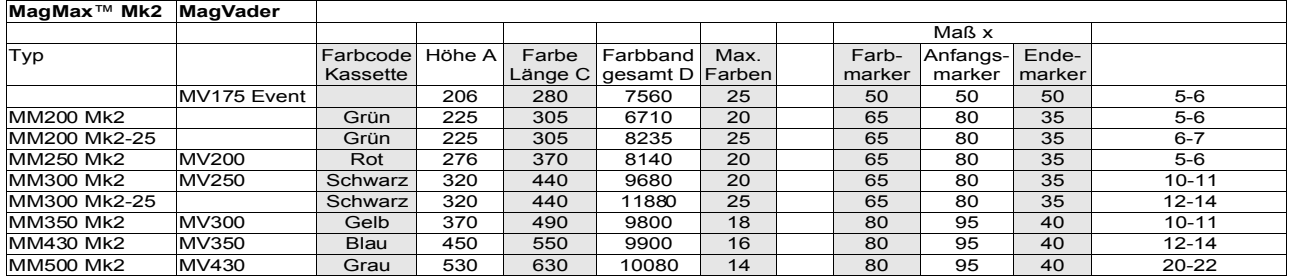

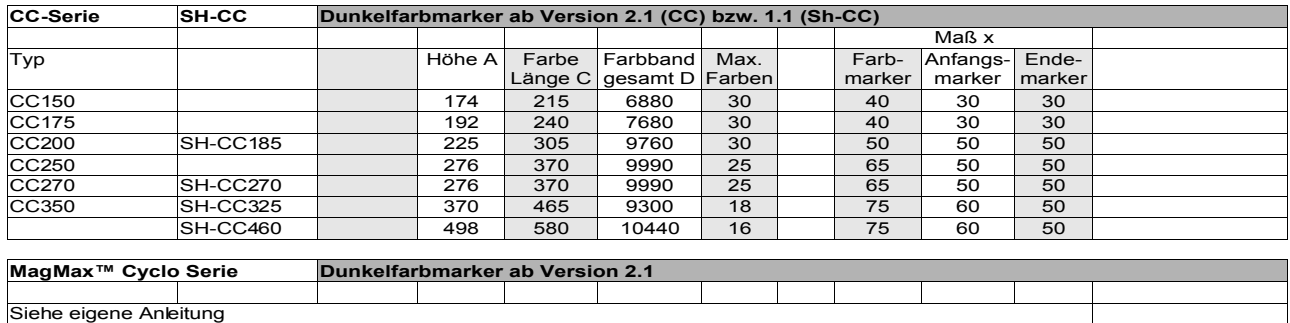

## Die Umdrehungen zum Spannen gelten als Anhaltspunkt für neue Folien und maximaler Farbanzahl!

## **Inbetriebnahme**

Bitte lesen Sie **vor** Inbetriebnahme die Sicherheits- und Betriebshinweise auf Seite 5. Verkabeln Sie erst dann den Farbwechsler laut Anschlußbild auf Seite 8 bzw. Seite 9.

Nach dem Einschalten wird in der ersten Zeile der Licht-Technik Lauftext eingeblendet. In der zweiten Zeile des Displays wird die DMX-Adresse und der zugehörige Wert (echter DMX-Wert, 0..255) angezeigt. Beispiel: A001:128. Das ist der normale Betriebsmodus.

Falls die Licht-Technik Laufschrift nicht erscheint, sondern die Abfrage zum Farbband vermessen, so liegt das an einem vorherigem, nicht abgeschlossenen Vermessungsversuch. In diesem Fall fahren Sie bitte mit Kapitel *Einlegen des Farbbandes in das Gerät, Seite 16,* fort.

Ist ein Farbband eingelegt und vermessen, so kann nach dem Einstellen der DMX-Adressen (Menü P01/P02/P03) für Position, Geschwindigkeit und Lüfter der Farbwechsler über das Lichtstellpult positioniert werden. Siehe Seiten 20, 21, 22.

Im Normalmodus gelangen Sie mit der Taste Menü in die Programmierebene. Die weiteren Möglichkeiten der Programmierung entnehmen Sie bitte den Beschreibungen der Menüpunkte ab Seite 20.

Mit der Pfeiltaste Up kann die LCD Hintergrundbeleuchtung ein- bzw. ausgeschaltet werden.

Mit der Taste DOWN kann die aktuelle Farbanzahl abgelesen werden, um schnell zu kontrollieren, ob die Folie richtig vermessen wurde. Durch ein weiteres Drücken der Taste DOWN gelangt man zurück in den Arbeitsbetrieb.

Mit der Ok Taste kann die Laufschrift auf Beginn gesetzt werden, um schnell die Versionsnummer ablesen zu können.

Die Werkseinstellungen (siehe Seite 38) können durch Drücken der Tasten Up und Menü während des Einschaltens wiederhergestellt werden.

**Bitte beachten Sie, dass während des Programmierens das Farbband nicht gefahren werden kann!**

## **Einlegen und Vermessen des Farbbandes**

Das Einlegen einer neuen Folie leiten Sie entweder im Menüpunkt P26, Farbband einlegen, *Seite 31,* ein oder Sie drücken während des Einschaltens die Tasten UP und OK. Auch das Gerät selbst versucht einen Folienscan einzuleiten, falls zuvor eine Vermessung nicht abgeschlossen worden ist. Das passiert zum Beispiel durch ausschalten während des Scan-Vorganges. Auch wenn Anfangs- oder Endmarker nicht korrekt geklebt wurden tritt diese Situation ein.

## Spätestens hier darf sich keine Folie mehr im Gerät befinden!

Danach folgen zwei Sicherheitsabfragen. Erstens, ob wirklich eine Vermessung stattfinden soll und zweitens, ob keine Folie eingelegt ist. Wurden beide Fragen mit der Taste OK bestätigt, fängt das eigentliche Vermessen an. Bis hierhin kann mit der Taste DOWN (Cancel) abgebrochen werden (wie im Display angezeigt).

Soll ein Scan durchgeführt werden, fährt der Farbwechsler zuerst automatisch an das Ende seines Meßbereiches. Dazu erscheint im Display:

 Bitte warten... POT: 1234

Die Zweite Zeile zeigt den internen Wert des Absolutwertgebers an.

Ist die Endposition erreicht, werden Sie aufgefordert die Folie einzulegen. Im Display erscheint dazu folgender Text:

 Bitte folie einlegen (fertig=ok) POT: 4090

Jetzt wird das Farbband wie nachfolgend beschrieben eingelegt.

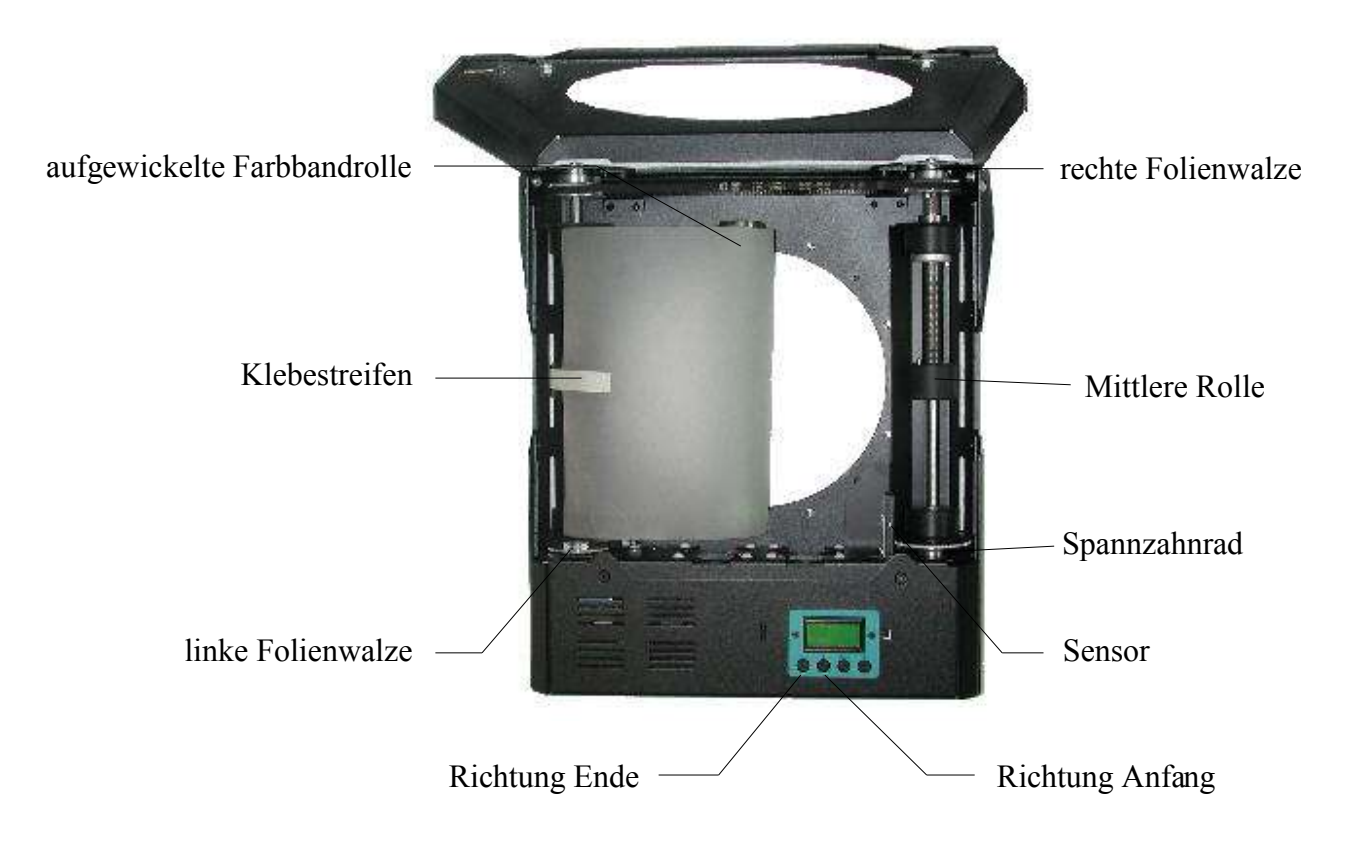

Wickeln Sie das Folienband so auf, dass Sie den Nachlauf als offenes Ende haben.

Legen Sie das Farbband wie im Bild in das Gerät und befestigen Sie die Folie mit einem hochtemperaturfesten Klebestreifen auf der mittleren Rolle der linken Folienwalze. Mit der Taste DOWN (Richtung Anfang) können Sie das Farbband bequem vom Farbwechsler aufwickeln lassen. Die Taste UP bewegt das Band in die andere Richtung.

Jetzt ist auch eine gute Gelegenheit, die Farbmarker anzubringen, zu ändern oder auch nur zu kontrollieren. (Falls noch nicht geschehen)

Am Anfang des Bandes angekommen (Farbband ist fast komplett auf der linken Walze), befestigen Sie das Farbband mit einem weiteren Klebestreifen auf der mittleren Rolle der rechten Folienwalze.

Achten Sie dabei darauf, dass die Farbfolie durch die Lichtschranke geführt wird.

Jetzt rollen Sie mit der Hand oder mit den beiden Tasten UP und DOWN die Folie etwas (3 - 4 Wicklungen) auf die rechte Walze und spannen die Folie etwas vor. Dazu halten Sie die linke Walze mit der linken Hand fest und drehen mit der rechten Hand am Spannzahnrad in Richtung rechts (3 – 4 mal). Siehe folgendes Bild:

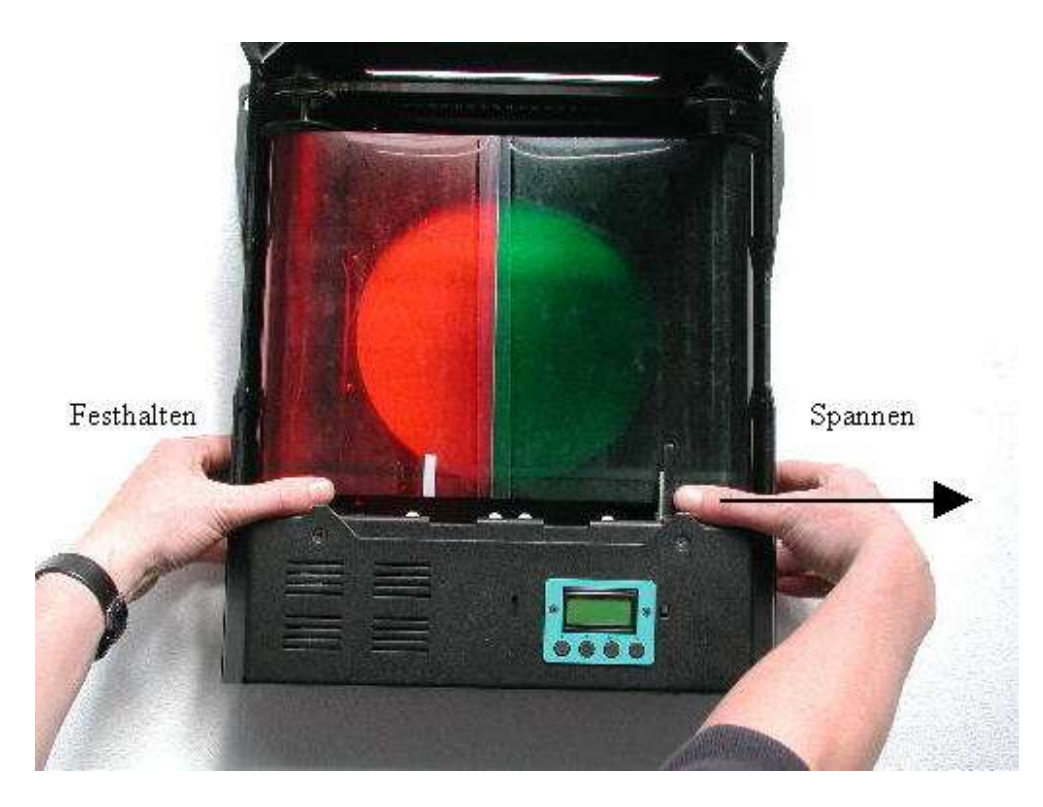

Positionieren Sie das Farbband nun auf Mitte, sodass auf jeder Walze etwa gleich viel Folie aufgerollt ist. Jetzt muss noch einmal gespannt werden, dabei ist auf die richtige Folienspannung zu achten. Durch leichtes Drücken auf die Folie kann diese festgestellt werden. Sie sollte so sein, dass ein merklicher, leichter Zug auf dem Folienband ist. Die Folienspannung darf weder zu fest noch zu lose sein.

### Wichtig:

- Stellen Sie sicher, dass die Spannung in der Mitte des Farbbandes eingestellt wird.
- Stellen Sie sicher, dass alle Marker durch die Lichtschranke (Sensor) laufen.

Ist das abgeschlossen, so bestätigen Sie das Einlegen und Spannen der Folie mit der Taste OK. Achten Sie darauf, dass die Lichtschranke zwischen dem Anfangs- und Endmarker steht. Jetzt beginnt das Gerät die Folie zu vermessen. Zuerst sucht es dafür den Anfang, dabei steht in der zweiten Zeile der Wert des Absolutwertgebers.

Wenn der Anfangsmarker gefunden ist, so wird die Folie in Richtung Ende verfahren um die Farbmarker zu finden. In der ersten Zeile wird die Farbnummer angegeben.

### **AB Firmware-Version 2.1:**

In der zweiten Zeile steht der Typ (Dark, Color, Start, End) des erkannten Markers ab Version 2.1.

Beim Endemarker angekommen, fährt das Gerät auf die Position, die das aktuelle DMX-Signal vorgibt. Während dieser Fahrt zeigt das Display "Warten...".

Ist das Vermessen beendet und die aktuelle Position erreicht, schaltet das Gerät in den Normalbetrieb.

Sie können Sie die Farbanzahl im Menü P24, beschrieben auf Seite 30, oder mit der DOWN-Taste im Normalbetrieb kontrollieren. Die Markeranzahl entspricht dabei der Farbanzahl (inkl. Anfangs- und Endmarker).

#### **Bis Firmware-Version 2.04:**

Benutzen Sie den optionalen Dunkelfarbenmodus, müssen die Dunkelfarben in P10, Abfragen und Setzen der Dunkelfarben, jetzt noch programmiert werden. Dies ist auf Seite 26 beschrieben.

# **P01 DMX-Adresse Farbwechsler**

Hier kann die **DMX-Adresse des Farbwechslers** der Adresse des Lichtstellpultes angepasst werden.

**Wertebereich:** Adresse 1 .. 512

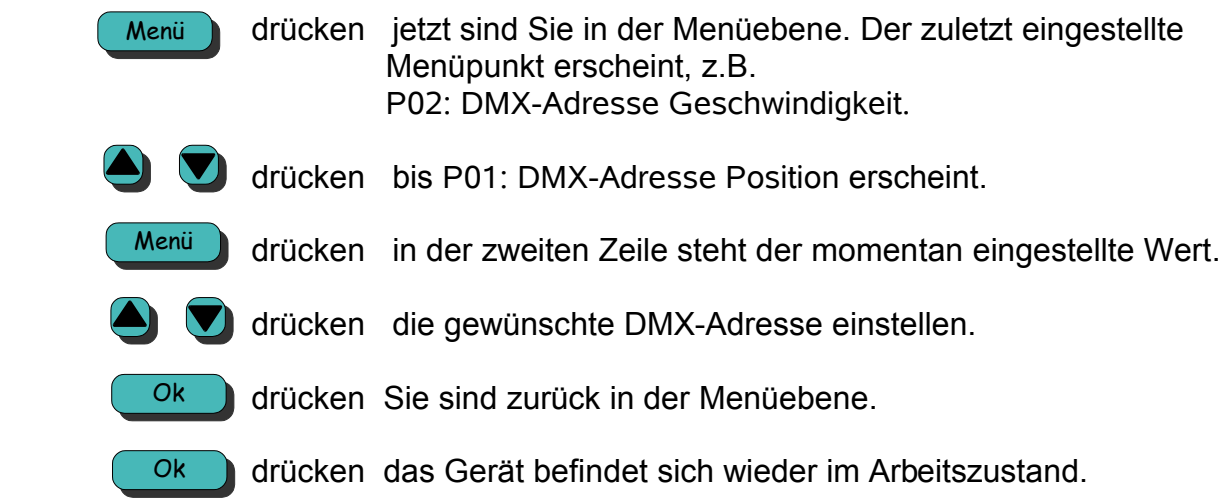

# **P02 DMX-Adresse Geschwindigkeit**

Hier kann die DMX-Adresse der Geschwindigkeit der Adresse des Lichtstellpultes angepasst werden.

Bei Wert 0 wird die interne Geschwindigkeit von Menüpunkt P20 verwendet. Ist das der Fall, so kann der Farbwechsler ohne Geschwindigkeitskanal betrieben werden.

**Wertebereich:** Adresse 0..512

### **Bedienung:**

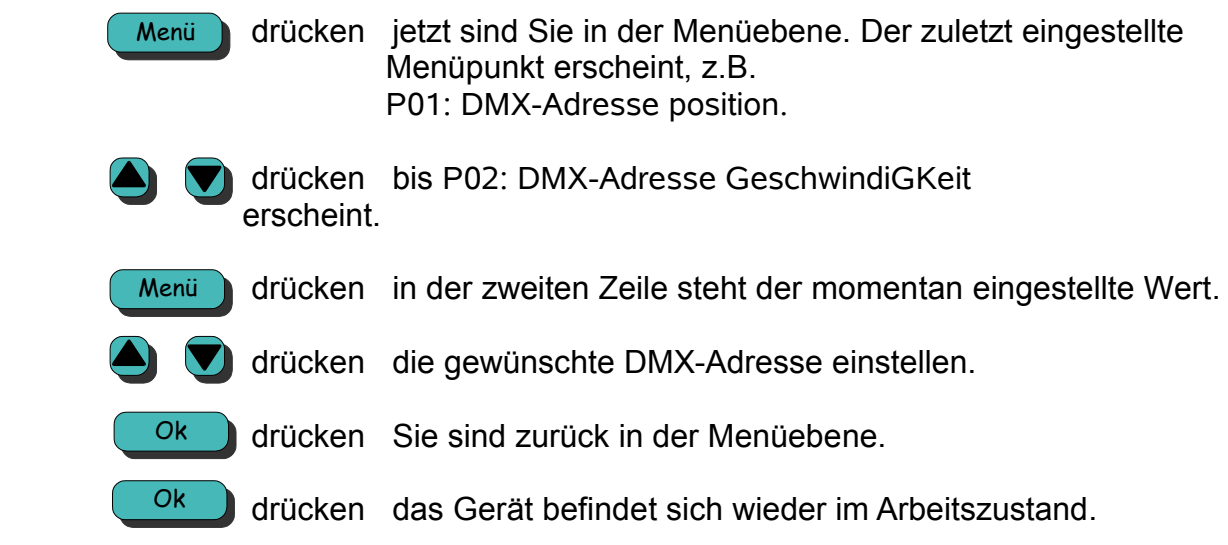

## **Achtung!**

Ist die Geschwindigkeitsadresse auf 0 eingestellt, so wird die Interngeschwindigkeit verwendet, die im Menü P20, Geschwindigkeit falls P02 auf 0, Seite 28 eingestellt werden kann. Somit erfolgt keine Geschwindigkeitssteuerung über das Lichtmischpult!

# **P03 DMX-Adresse Lüfter**

Hier kann die DMX-Adresse des Lüfters der Adresse des Lichtstellpultes angepasst werden. Bei Wert 0 wird die interne Geschwindigkeit von Menüpunkt P22 verwendet. Ist das der Fall, so kann der Farbwechsler ohne Lüfter-Kanal betrieben werden.

## **Wertebereich:** Adresse 0..512

Bedienung:

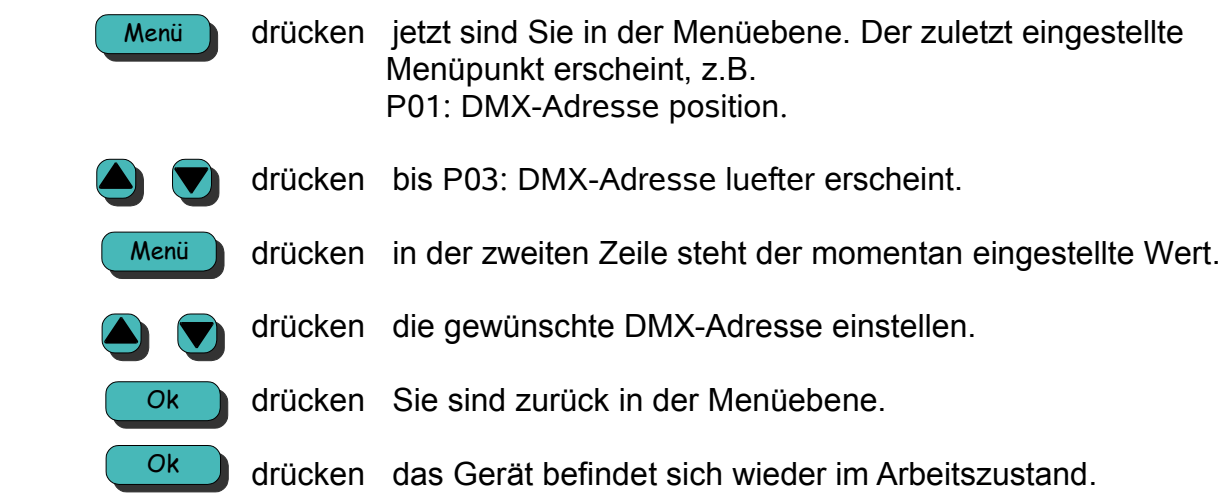

## **Achtung!**

Ist die Geschwindigkeitsadresse auf 0 eingestellt, so wird die Interngeschwindigkeit verwendet, die im Menü P22, Luefter intensitaet falls p03 auf 0, Seite 29 eingestellt werden kann. Somit erfolgt keine Lüftersteuerung über das Lichtmischpult!

## **P04 DMX-Adresse Move mode**

Hier kann die DMX-Adresse für das Einstellen des Farbwechsler move modes eingestellt werden. Mit dem Wert dieser Adresse kann der Wert des Menüs P11 (Move mode Farbwechsler, Seite 27) verändert werden.

Wird hier der Wert 0 eingestellt, ist die diese Funktion abgeschaltet.

Diese DMX-Adresse wird nicht automatisch mit P08 (Seite 24) gesetzt, um nicht gewollte Parametrierung von P11 zu vermeiden.

DMX-Wertebereich zum Einstellen von P11:

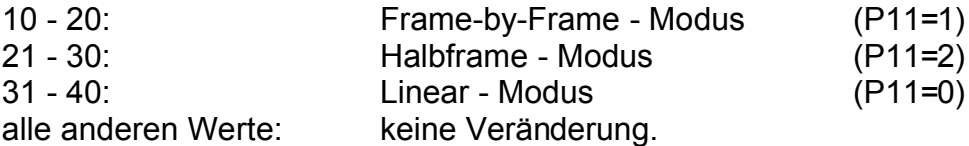

Ein neuer Move-Mode wird übernommen, wenn sich der DMX-Wert dieser Adresse fünf Sekunden im jeweiligen Bereich befindet.

### **Wertebereich:** Adresse 0..512

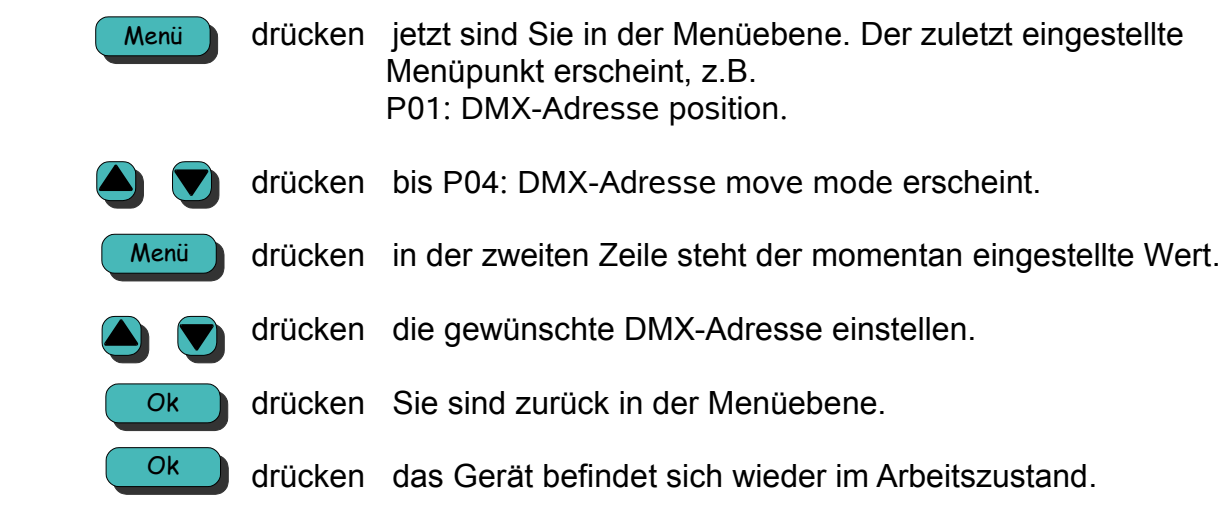

## **P08 DMX Adressen getrennt oder nachfolgend**

Hier kann festgelegt werden, ob die DMX-Adressen einzeln oder nachfolgend (aufsteigend) festgelegt werden sollen. Wird hier also eine 1 programmiert, so ist die in Menüpunkt P01 eingestellte Adresse die erste Adresse des Gerätes. Die Geschwindigkeitsadresse ist die Nachfolgende und die Lüfteradresse ist die übernächste Adresse. In diesem Fall sind die Menüpunkte P02, P03 und P04 nicht zugänglich. Dieser Menüpunkt hilft Zeit beim Programmieren der Adressen zu sparen.

Hiervon ausgenommen ist die DMX-Adresse in P04 (Farbwechsler MoveMode ändern über DMX), um nicht gewollte Parametrierung von P11 zu vermeiden.

Wenn P08 = 1: nur die 1. Adresse ist einstellbar, die anderen folgen Wenn P08 = 0: alle 3 Adressen sind individuell zu programmieren

### **Wertebereich:** 0 oder 1

### **Bedienung:**

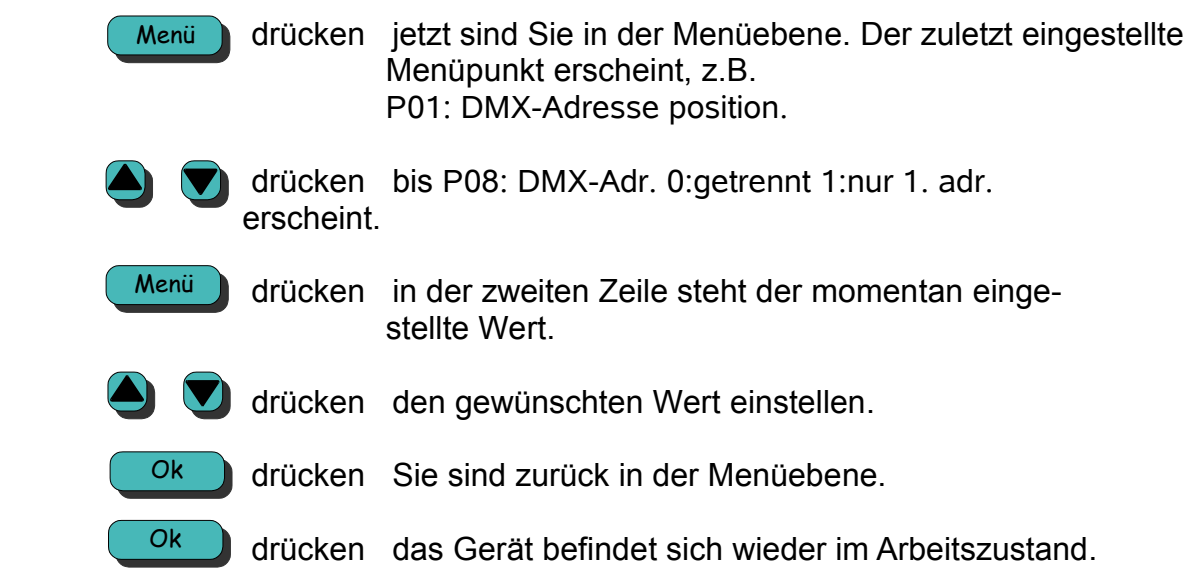

#### **Bitte beachten Sie:**

Ist hier eine "1" programmiert, also nur eine Adresse programmierbar, so sind die Menüpunkte zum Einstellen der Geschwindigkeits- und Lüfteradresse nicht zugänglich.

# **P09 Dunkelfarben-Geschwindigkeit (optional)**

Dieser Menüpunkt ist nur bei Software-Versionen vorhanden, die am Ende der Versionsnummer mit "D" gekennzeichnet sind (Siehe Licht-Technik-Lauftext). Zum Beispiel V1.1D.

Hier können Sie einstellen mit welcher Geschwindigkeit die Dunkelfarben hin und her bewegt werden sollen.

## **Wertebereich:** 0..255

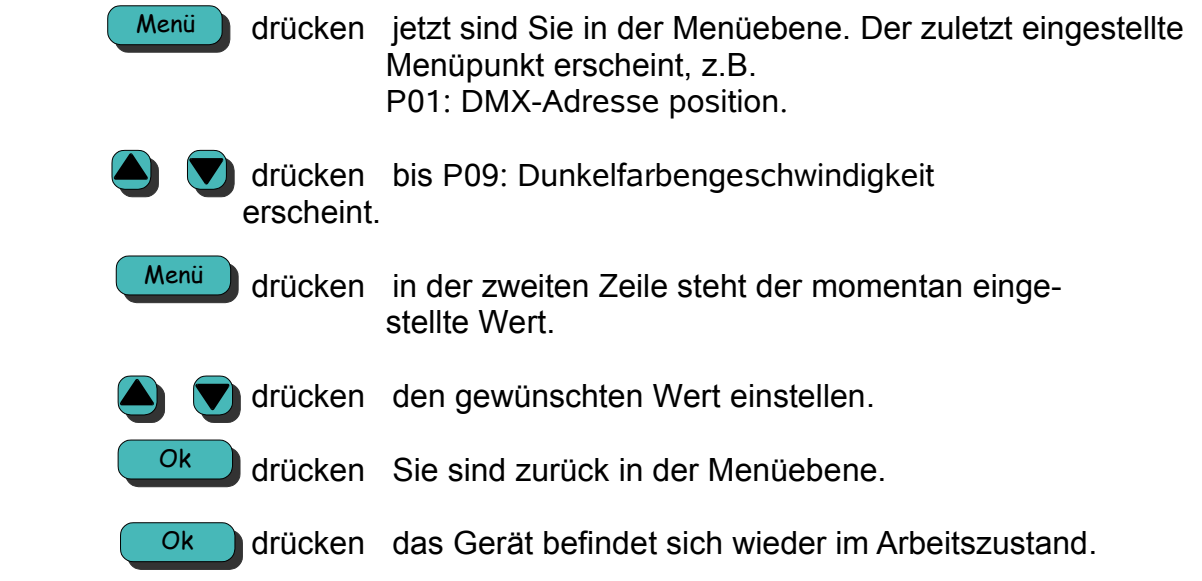

# **P10 Abfragen und setzen der Dunkelfarben (optional)**

Dieser Menüpunkt ist nur bei Software-Versionen vorhanden, die am Ende der Versionsnummer mit "D" gekennzeichnet sind (Siehe Licht-Technik-Lauftext). Zum Beispiel V1.1D.

Ist diese Voraussetzung erfüllt, können hier die Dunkelfarben überprüft, gesetzt und gegebenenfalls korrigiert werden. Zu beachten ist, dass die erste und letzte Farbe keine Dunkelfarbe sein kann. Die angewählte Farbe wird vom Gerät angefahren.

Ein Vermessenes Farbband muss vorher eingelegt worden sein.

**Wertebereich:** 1 .. Farbanzahl

### **Bedienung:**

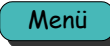

 drücken jetzt sind Sie in der Menüebene. Der zuletzt eingestellte Menüpunkt erscheint, z.B. P01: DMX-Adresse position.

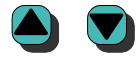

 drücken bis P10: Dunkelfarben erscheint.

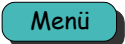

 drücken in der zweiten Zeile erscheint entweder: F02:---- falls Farbe 2 z.B. keine Dunkelfarbe ist oder

F02:dark falls Farbe 2 eine Dunkelfarbe ist

Jetzt kann mit den Tasten **4. V**iglie Farbnummer ausgesucht wer den. Das Gerät fährt dabei die eingestellte Farbe an.

kann die aktuelle Farbe als Dunkelfarbe gesetzt bzw. rückgesetzt werden. Die Anzeige zeigt das entsprechend an. Durch Drücken von Menü

Ok

Ok

drücken Sie sind zurück in der Menüebene.

drücken das Gerät befindet sich wieder im Arbeitszustand.

# **P11 Bewegungsmodus Farbband**

Hier kann zwischen linear oder Frame-by-Frame Modus umgeschalten werden. Im Linear-Modus kann jede Position des Farbbandes angesprochen werden. Im Frame-by-Frame Modus können nur volle Farben angeprochen werden. Voraussetzung dafür ist, dass jede volle Farbe mit einem Alumarker gekennzeichnet ist. (Siehe auch *Anbringen der Aluminiummarker, Seite 12*)

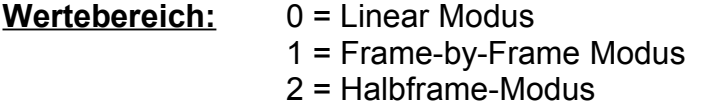

## **Bedienung:**

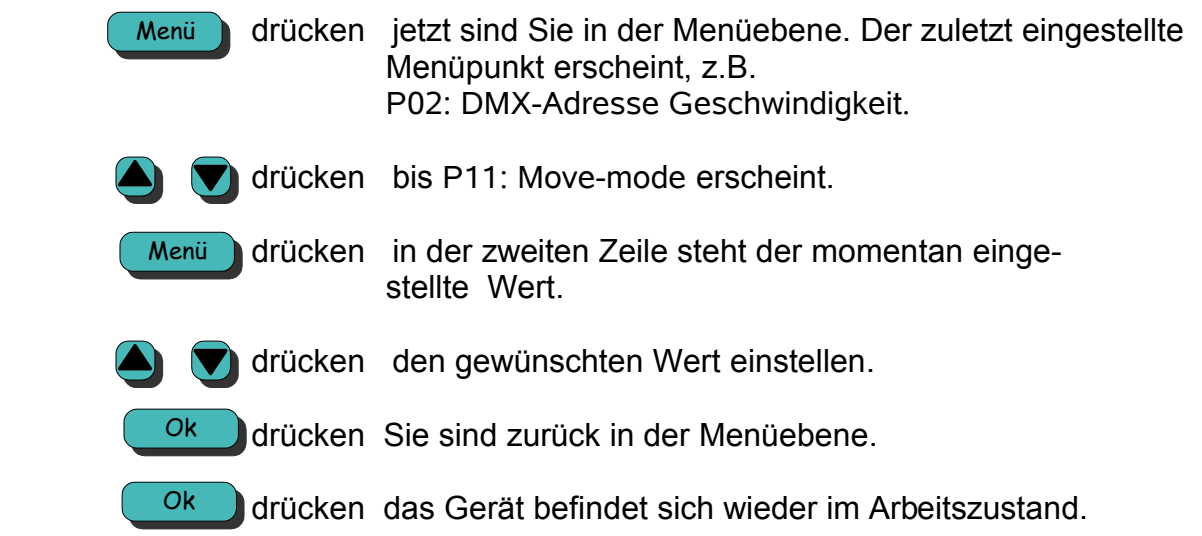

Berechnung des DMX-Wertes für Vollfarben im Linear Modus, z.B. für Farbe Nr. 3

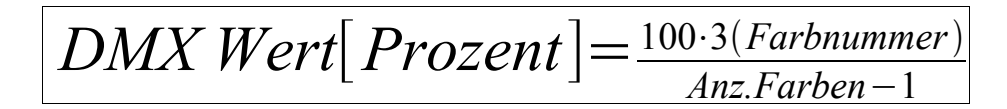

Voraussetzung ist, dass alle Farben gleich lang sind!!

# **P20 Interne Geschwindigkeit**

Hier kann die Geschwindigkeit eingestellt werden, die verwendet wird, falls P02, Seite 21, auf 0 eingestellt ist.

**Wertebereich:** 0..255

## **Bedienung:**

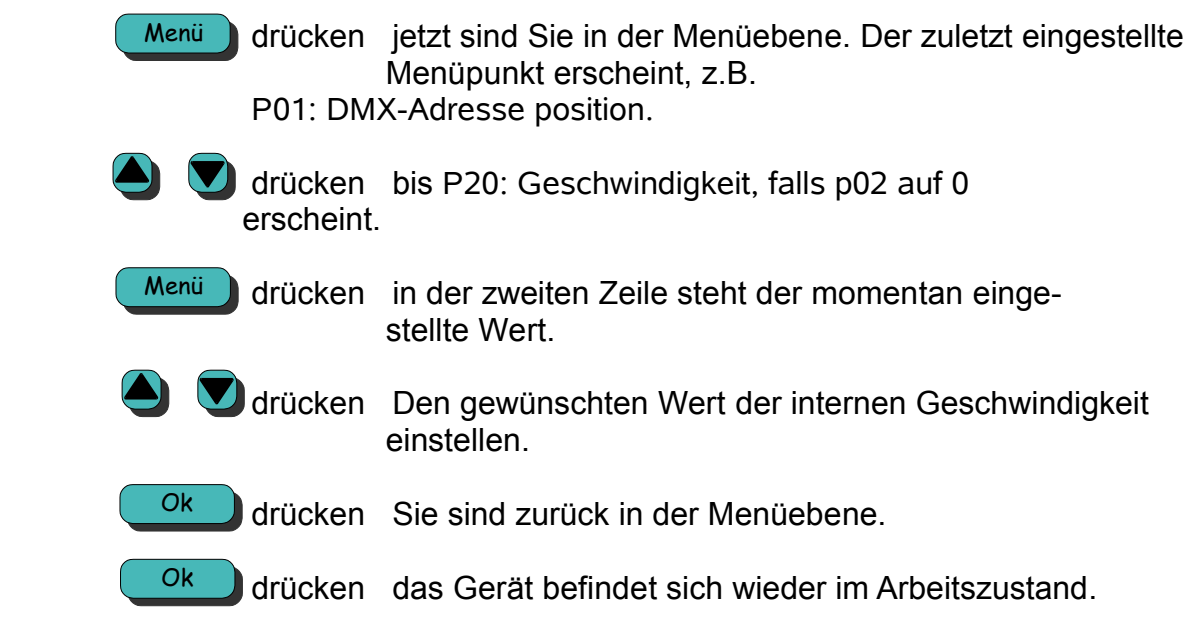

## **Achtung!**

Dieser Wert wird nur als Geschwindigkeitswert verwendet, falls P02 auf 0 eingestellt ist, oder sich das das Gerät im Auto move Modus befindet (P51, Seite 36 auf 1).

# **P22 Interne Lüfter-Intensität**

Hier kann die Lüfter-Intensität eingestellt werden, die verwendet wird, falls P03 auf 0 eingestellt ist.

## **Wertebereich:** 0..255

## **Bedienung:**

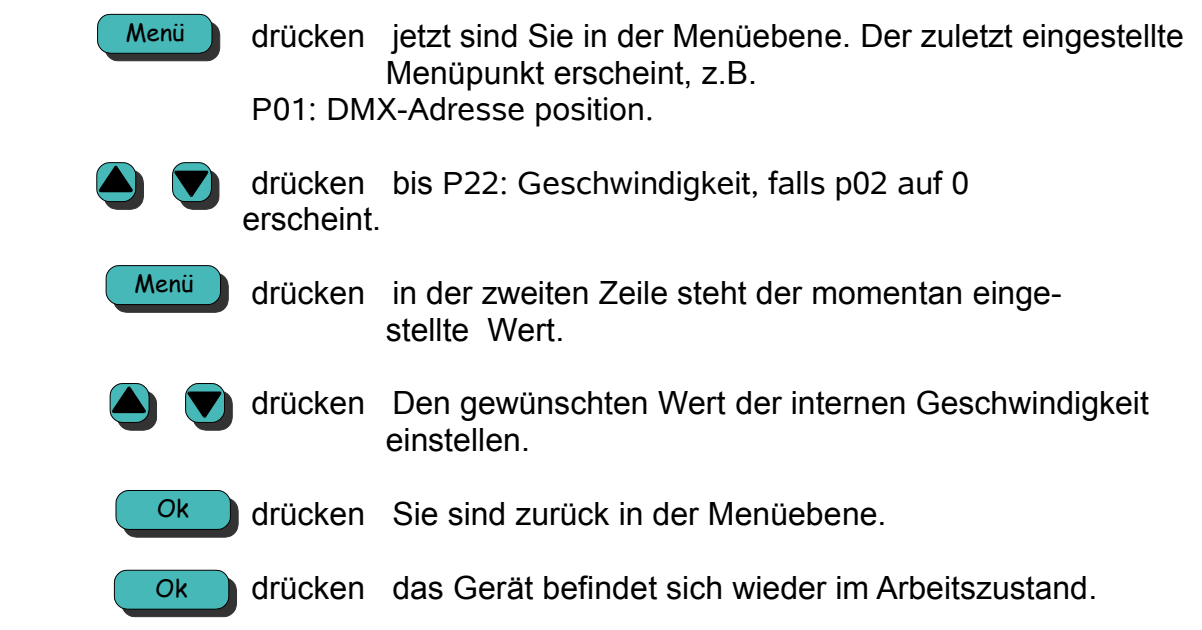

## **Achtung!**

Dieser Wert wird nur als Lüfter-Intensität verwendet, falls P03 auf 0 eingestellt ist!

# **P24 Farbanzahl**

Hier kann die Farbanzahl überprüft werden. Steht hier der Wert 0, so gilt das Farbband als nicht vermessen. Der Farbwechsler fährt dann auch nicht. Ist das der Fall, so sollte unbedingt erst ein Folienscan durchgeführt werden (Menü P26, Seite 31). In diesem Menüpunkt ist nichts einstellbar und dient nur zur Information.

## **Wertebereich:** 0 .. Farbanzahl

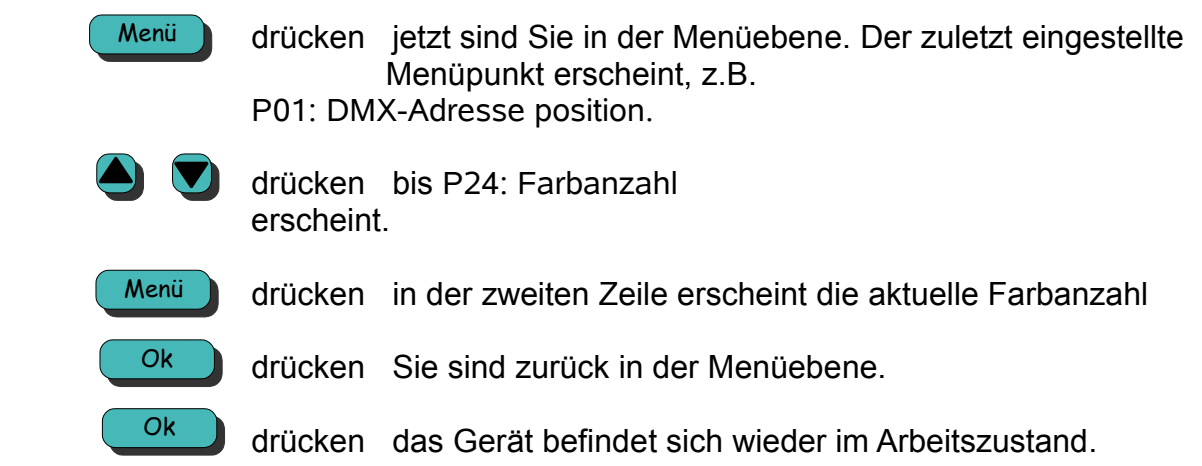

# **P26 Farbband einlegen**

Hier können Sie eine neue Folie einlegen und vom Gerät vermessen lassen. Zum Farbband einlegen ist kein DMX-Signal notwendig.

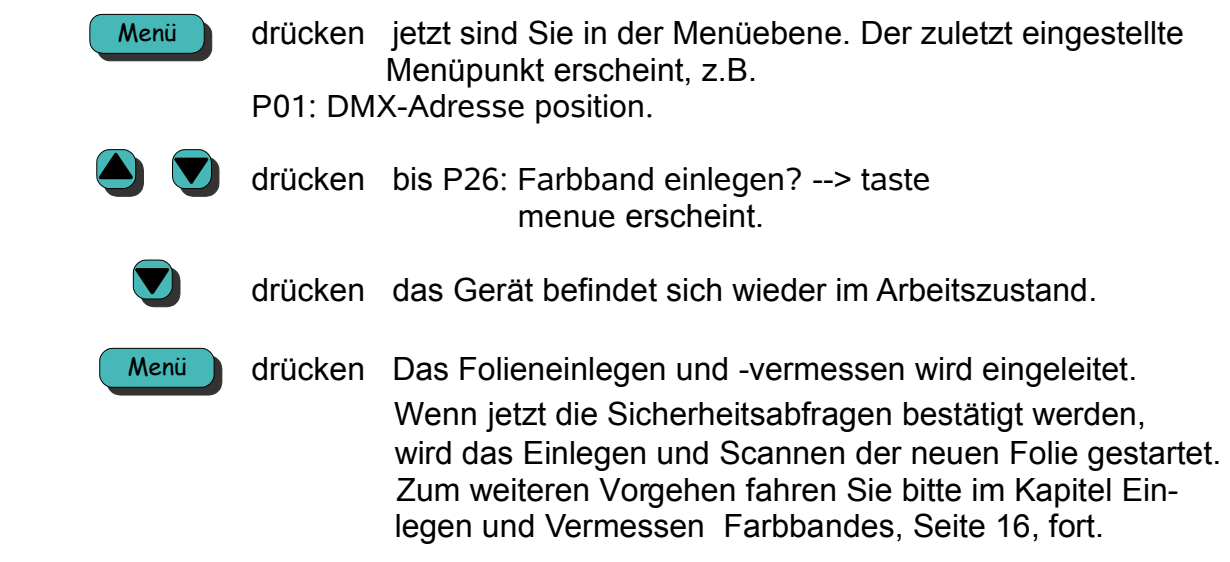

## **P28 Handmode**

Hier können die Farben per Hand, ohne DMX-Signal, angefahren werden. Es können nur ganze Farben gewählt werden (Frame-by-Frame Modus). Linearfahrten sind hier nicht möglich.

**Wertebereich:** 0 .. Farbanzahl

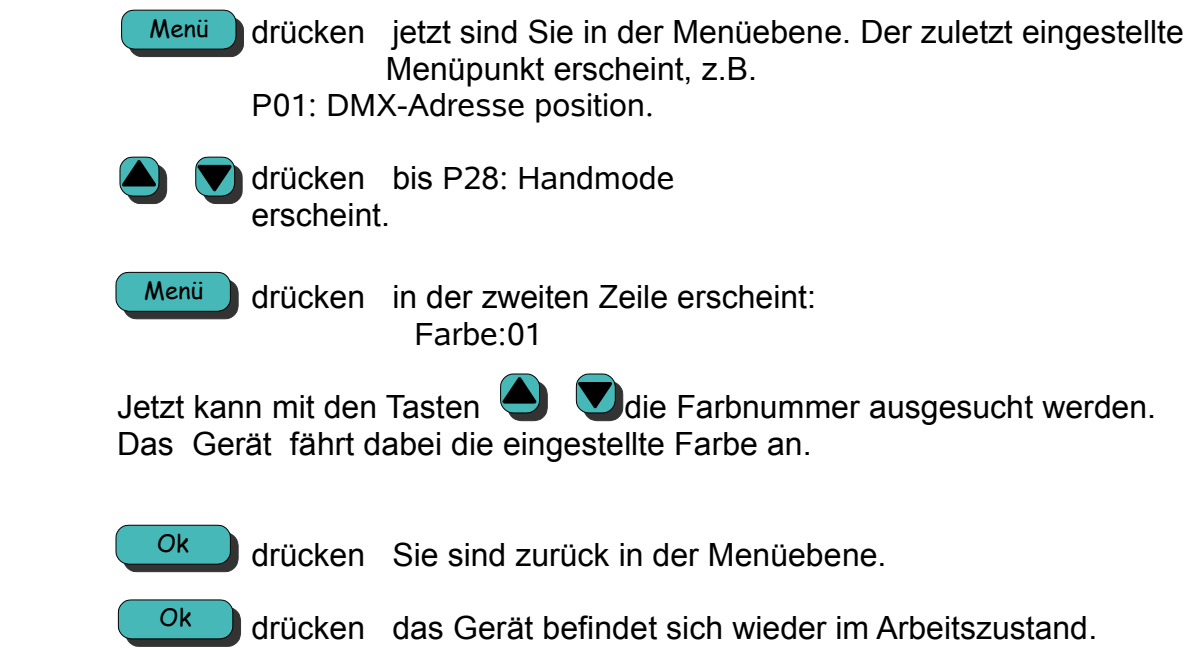

## **P30 DMX-Wert anzeigen**

Diese Funktion hilft beim Überprüfen der ankommenden DMX-Werte, außerdem kann die DMX-Adresse eingestellt werden, die im Arbeitsbetrieb im Display angezeigt wird. Der Wert der hier eingestellten Adresse wird solange im Arbeitsbetrieb angezeigt bis eine neue Positionsadresse vergeben wird, oder das Gerät von der Stromversorgung getrennt wird.

### **Wertebereich:** Adresse 1..512

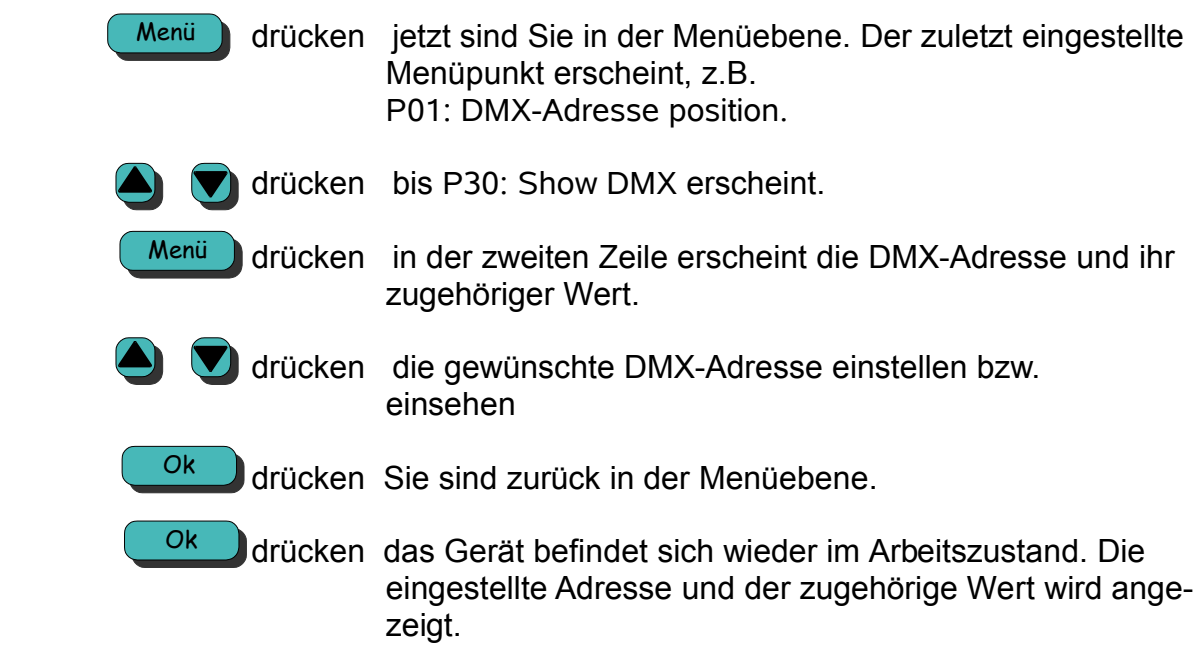

# **P32 Einstellen der Sprache**

Mit dieser Funktion können Sie zwischen englischer und deutscher Menüführung wählen.

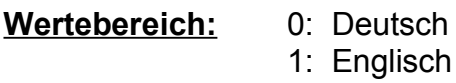

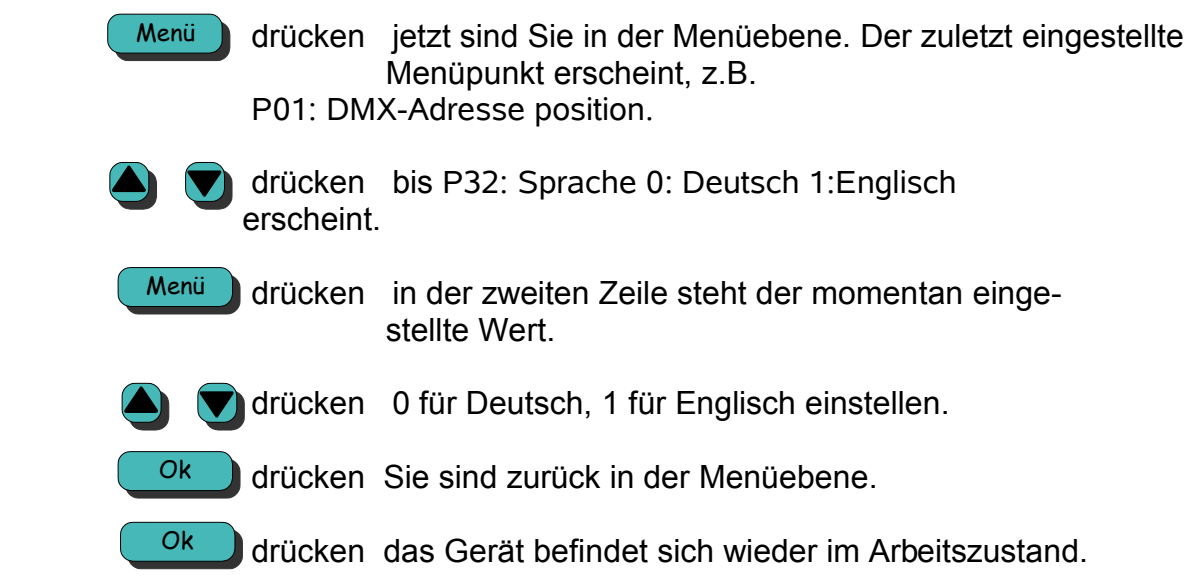

# **P35 Stromkreisnummer (nur für Netspider)**

Mit dieser Funktion können Sie die Stromkreisnummer für Netspider-Systeme einstellen. Die Stromkreisnummer wird nur in Netspider Systemen benutzt.

### **Wertebereich:** 0..9999

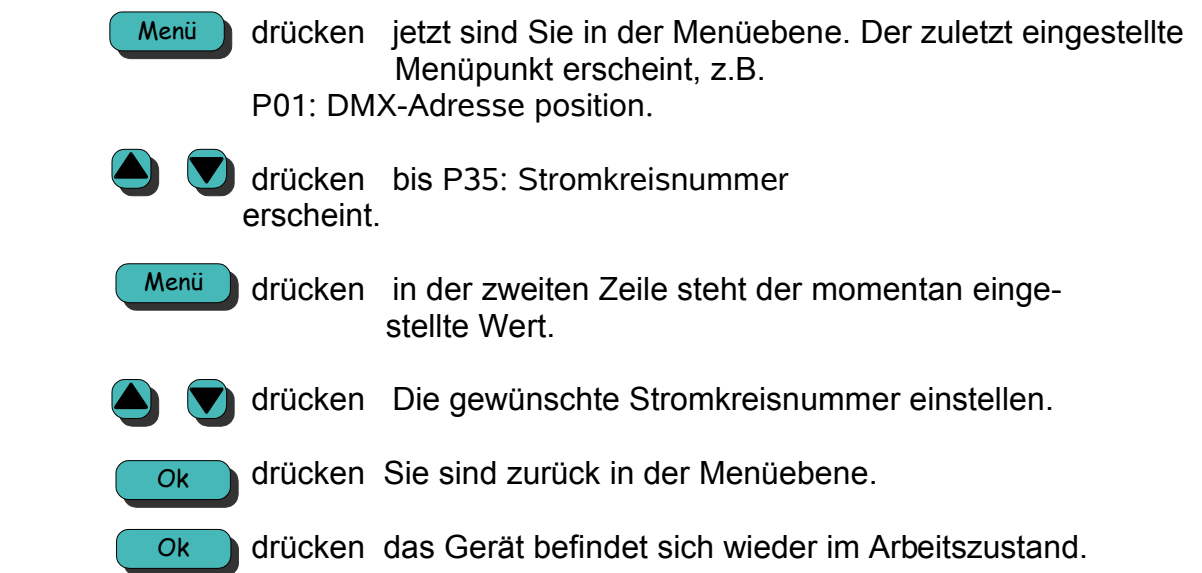

# **P51 Automove (Demomodus)**

Mit dieser Funktion können Sie den Farbwechsler automatisch von Anfang bis zum Ende und wieder zurückfahren lassen. Dies ist auch ohne DMX-Signal möglich. Als Geschwindigkeit wird immer die intern eingestellte Geschwindigkeit verwendet (P20, Seite 28). Die Lüfterregelung kann durch die Internregelung erfolgen (P03, Seite 22). Ab Software-Version 2.02 verfügbar.

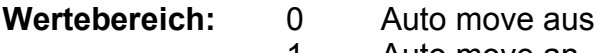

### 1 Auto move an

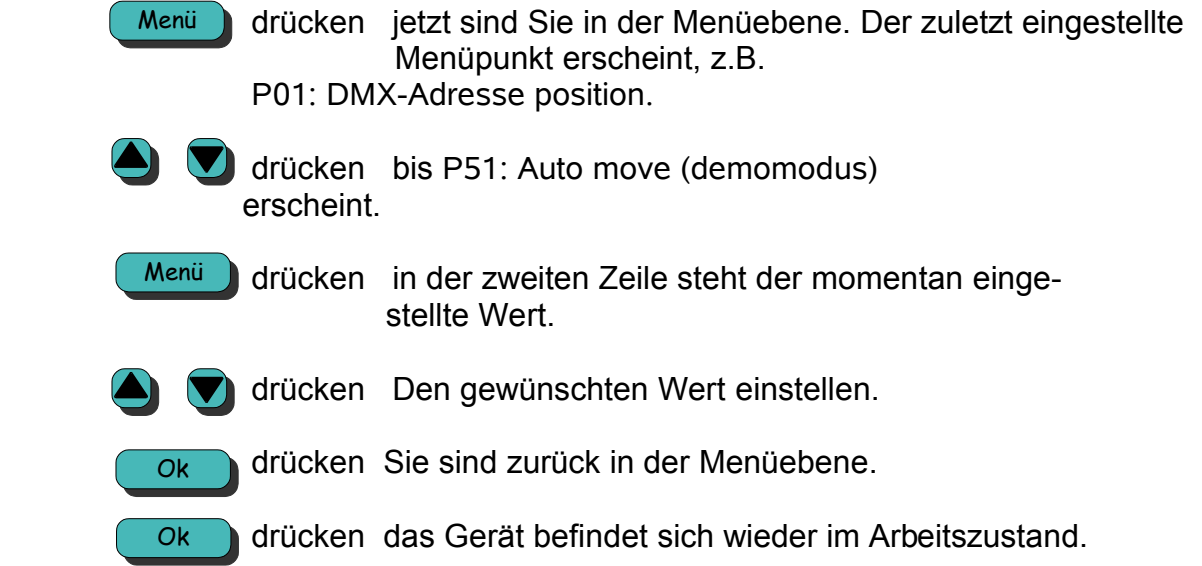

# **Technische Daten**

Maße und Gewichte:

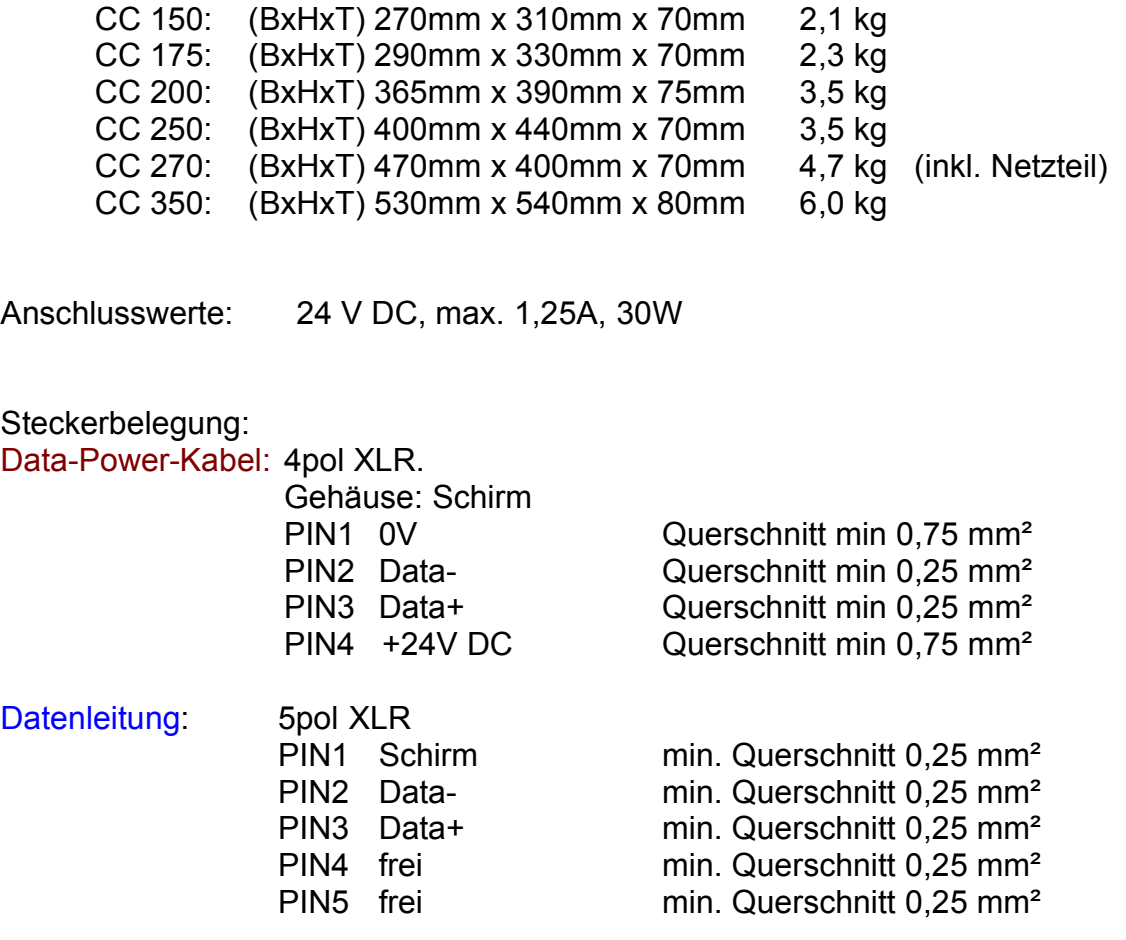

### **Bitte beachten Sie:**

Zur Einhaltung der EMV-Vorschriften müssen die Geräte über geschirmte Kabel angeschlossen werden. Dies dient auch der Betriebssicherheit unserer Geräte.

Datenleitungen müssen in Twisted Pair ausgeführt und einzeln geschirmt sein.

# **Werkseinstellungen**

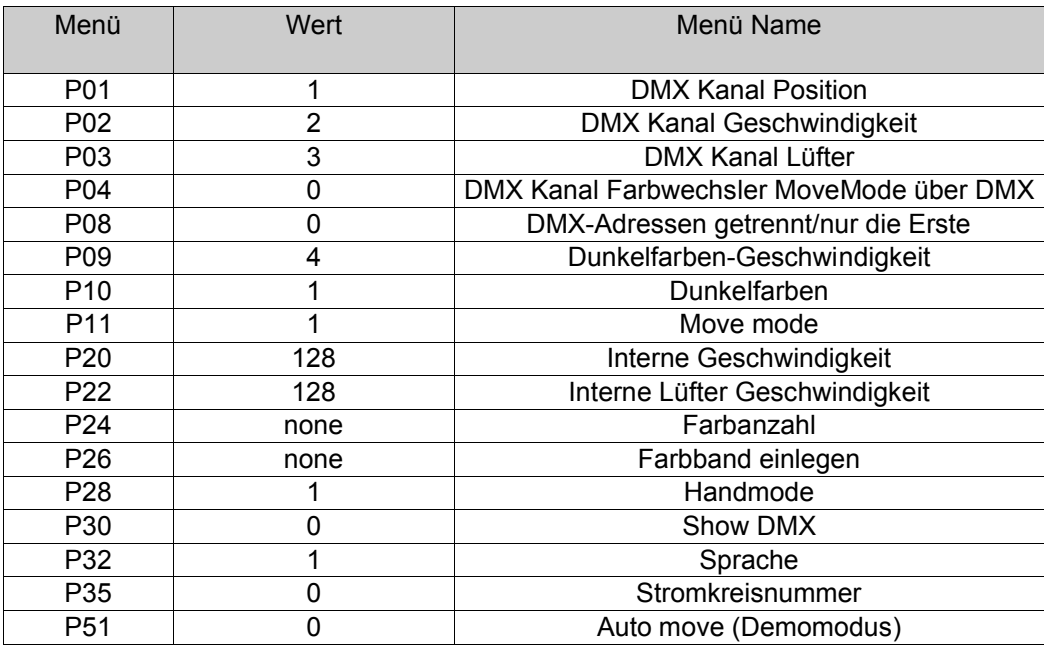

Die Werkseinstellungen können durch drücken der Tasten Up und Menü während des Einschaltens wiederhergestellt werden.

# **Fehlermeldungen / Störungen**

### **Keine Anzeige nach dem Einschalten:**

- Überprüfen Sie die Kabelverbindung zum Gerät.
- Im Gerät befindet sich eine 3,15A träge Feinsicherung, die das Gerät vor falscher Polarität auf der Zuleitung schützen soll. Bitte prüfen Sie, ob die Sicherung durchgebrannt ist. Ist das der Fall, bitte unbedingt das DMX-Kabel auf Polarität prüfen (PIN1 = 0V, PIN4 = +24V).

### **Error 30: Motor/Potentiometer blockiert**

- Prüfen Sie die Leichtgängigkeit des Antriebes
- Prüfen Sie, ob ein Fremdkörper den Antrieb blockiert
- Prüfen Sie die Kabelverbindungen zu Motor und Potentiometer
- Anschlüsse vertauscht, falls Motor oder Potentiometer getauscht wurde

### **Error 28: EEPROM**

- Verständigen Sie bitte die Firma *Licht-Technik*!

### **Error 21: DMX-Signal vertauscht**

- Überprüfen Sie, gegebenenfalls mit einem DMX-Tester, das Zuleitungskabel, ob PIN2 und PIN3 vertauscht sind.
- Überprüfen Sie die DMX Signalzuführung zum Netzteil/Splitbox (falls vor handen).

### **Error 20: DMX-Signal fehlt**

- Überprüfen Sie die DMX Signalzuführung zum Netzteil/Splitbox (falls vor handen). LED "DMX ok" muss leuchten.
- Prüfen Sie das Kabel zum Farbwechsler auf Defekt und Unterbrechung.
- Das Stellwerk bzw. Lichtmischpult ist noch nicht in Betrieb.

### **Error 41: Zu viele Farben**

- Stellen Sie sicher, dass die Gesamtanzahl der Marker nicht die angegeben Gren zen, beschrieben auf Seite 11 überschreitet.

#### **Error 43: Farbband zu lang**

- Stellen Sie sicher, dass die Farbfolie nicht die angegebenen Dimensionen, be schrieben auf Seite 10 überschreitet.

#### **Fehler beim Einlegen/Vermessen der Folie**

- Grundsätzlich ist zu überprüfen, ob die Marker an der richtigen Position ange bracht sind und ob das Farbband durch die Lichtschranke (Sensor) läuft.
- Achten Sie darauf, dass die Marker gerade geklebt sind und nicht schief durch den Sensor laufen.
- Falsche Marker und sehr starkes Gegenlicht können zum Nichterkennen der Marker führen.
- Dunkelfarben können können im Menü P10, Abfragen und setzen der Dunkelfarben, eingestellt werden.

Kann der Fehler nicht behoben werden, wenden Sie sich bitte an die Firma *Licht-Technik.*

## **Gewährleistung**

Die Gewährleistung für diesen Farbwechsler beträgt 2 Jahre. Sie umfasst die kostenlose Behebung von Mängeln, die nachweisbar auf Fabrikationsfehler zurückzuführen sind.

Die Gewährleistung erlischt bei:

- Veränderungen und Reparaturversuchen am Gerät
- Schäden durch Eingriffe fremder Personen
- Schäden durch Nichtbeachtung der Bedienungsanleitung
- Anschluss an falsche Spannung oder Stromart
- Fehlbedienung oder Schäden durch fahrlässige Behandlung oder Missbrauch

## **Weitere Informationen**

Dieses Dokument und die enthaltenen Informationen unterliegen dem Urheberrecht und dürfen, genau wie das beschriebene Produkt, weder vollständig noch teilweise in irgendeiner Form wiedergegeben, vervielfältigt oder reproduziert werden ohne die vorherige schriftliche Genehmigung seitens der *Licht-Technik Vertriebs GmbH*.

Die Produkte der Firma *Licht-Technik* werden ständig weiterentwickelt. Aus diesem Grund behält sich die Firma *Licht-Technik* das Recht vor, Baugruppen, Motoren und auch technische Spezifikationen ohne vorherige Ankündigung jederzeit zu ändern.

Sämtliche das Produkt betreffende Wartungs- und Servicearbeiten müssen von der Firma *Licht-Technik* ausgeführt werden. Die Firma Licht-Technik übernimmt keine Haftung für die Verluste oder Schäden jeglicher Art, die durch nicht sachgemäßen Service entstehen.

# **Konformitätserklärung**

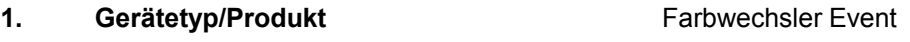

**2. Name und Anschrift des Herstellers** Licht-Technik Vertriebs GmbH

Osterwaldstraße 9-10 80805 München

- **3. Die alleinige Verantwortung für die Ausstellung dieser Konformitätserklärung trägt der Her steller.**
- **4. Gegenstand der Erklärung** CC150, CC175, CC200, CC250, CC270, CC350
- **5. Der oben beschriebene Gegenstand der Erklärung erfüllt die folgenden einschlägigen Harmonisierungsrechtsvorschriften der Union.**

RICHTLINIE 2014/30/EU DES EUROPÄISCHEN PARLAMENTS UND DES RATES vom 26. Februar 2014 zur Harmonisierung der Rechtsvorschriften der Mitgliedstaaten über die elektromagnetische Verträglichkeit

RICHTLINIE 2011/65/EU DES EUROPÄISCHEN PARLAMENTS UND DES RATES vom 8. Juni 2011 zur Beschränkung der Verwendung bestimmter gefährlicher Stoffe in Elektro- und Elektronikgeräten

**6. Angabe der einschlägigen harmonisierten Normen, die zugrunde gelegt wurden, einschließ lich des Datums der Norm, oder Angabe anderer technischer Spezifikationen, für die die Kon formität erklärt wird, einschließlich des Datums der Spezifikation:**

DIN EN 55015; VDE 0875-15-1:2016-04 - Grenzwerte und Messverfahren für Funkstörungen von elektrischen Beleuchtungseinrichtungen und ähnlichen Elektrogeräten (CISPR 15:2013 + IS1:2013 + IS2:2013 + A1:2015); Deutsche Fassung EN 55015:2013 + A1:2015

DIN EN 61547; VDE 0875-15-2:2010-03 Einrichtungen für allgemeine Beleuchtungszwecke – EMV-Störfestigkeitsanforderungen (IEC 61547:2009); Deutsche Fassung EN 61547:2009

- **7. Die Prüfung wurde abgelegt und bestanden. Ein Prüfbericht liegt der Firma Licht-Technik Ver triebs GmbH vor und kann eingesehen werden.**
- **8. Die Konformitätserklärung erlischt bei nicht bestimmungsgemäßer Benutzung sowie kon struktiver Veränderung, die von uns als Hersteller nicht schriftlich bestätigt wurde.**

**Unterzeichnet für und im Namen von:** Licht-Technik Vertriebs GmbH

**Ort und Datum der Ausstellung:** München 18.9.2017

Uwe Hagenbach (Geschäftsführer) Bernhard Grill (Geschäftsführer)

---------------------------------------------- --------------------------------------------